**บทที่ 4**

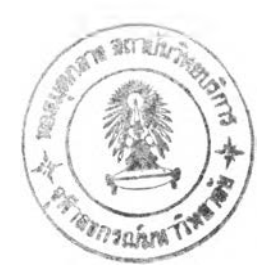

# **ขั้นตอนการดำเนินการวิจัย**

งานวิจัยนี้จะมุ่งศึกษาปัญหาการจัดตารางงานรถขนส่งแก๊สออกซิเจนเหลว จากโรงงาน แยกอากาศตัวอย่างที่ตั้งในจังหวัดสระบุรีไปส่งให้ลูกค้าต่าง ๆ ซึ่งจะกระจายอยู่ในภาคเหนือ ภาคตะวันออกเฉียงเหนือ ภาคตะวันตก และภาคกลาง ซึ่งรวมถึงลูกค้าในเขตจังหวัด กรุงเทพมหานคร ในสถานการณ์ปัจจุบันมีข้อจำกัดทางนโยบายที่ต้องการให้การขนส่งแต่ละ เที่ยวมีประสิทธิภาพสูงสุด โดยการให้รถขนส่งสามารถส่งของไค้หมดค้นในทุก ๆ เที่ยว ซึ่งเป็น การยากในการจัดตารางงานรถขนส่ง เนื่องจากมีลูกค้าหลายรายที่ขนาดกังจัดเก็บมีขนาดเล็ก กว่าความจุของรถ ซึ่งทำให้ผู้จัดตารางงานเกิดความยากลำบากในการหาทางนำแก๊สส่วนที่ เหลือไปส่งให้ลูกค้ารายอื่น ซึ่งหากการจัดตารางงานเป็นไปอย่างไม่เหมาะสมก็อาจทำให้ตันทุน ค่าขนส่งสูงเกินไปได้ เพื่อแก้ปัญหาดังกล่าวงานวิจัยนี้จึงมีการนำทฤษฎีต่าง ๆ ที่เหมาะสมมา ประยุกดีใช้ในการจัดตารางงานรถขนส่งแก๊สออกซิเจนเหลวแต่ละค้น ให้ได้ประสิทธิภาพสูง และ มีค่าใช้จ่ายด้านการจัดส่งตํ่า

# **4.1 สีกษาทฤษฎีที่เกี่ยวข้อง**

ศึกษาทฤษฎีที่เกี่ยวข้องรวมถึงงานวิจัยในอดีตที่มีความคล้ายคลึงกัน เพื่อหาแนวทาง และทฤษฎีที่จะนำมาใช้ในการวางแผนการจัดตารางรถขนส่ง หลังจากพิจารณาทฤษฎีต่าง ๆ ตังที่ได้แสดงในบทที่ 2 รวมทั้งศึกษางานวิจัยต่าง ๆ ที่เกี่ยวข้องแล้ว สามารถสรุปทฤษฎีที่จะใช้ ในการประเมินสำหรับออกแบบระบบได้เป็น 3 ทฤษฎีใหญ่ คือ ทฤษฎีด้านพัสดุคงคลัง ทฤษฎี ด้านการขนส่ง และทฤษฎีด้านการจัดตารางกิจกรรม

# **4.1.1 ทฤษฎีด้านพัสดุคงคลัง**

จะใช้ในการบริหารสดีอกของลูกค้า โดยจะใช้หลักการของระบบปริมาณสั่งซื้อตายตัว ซึ่งเป็นระบบที่ไม่อนุญาตให้มีการร้างพัสดุ โดยตั้งสมมติฐานว่าลูกค้าส่วนใหญ่มีอัดราการใช้งาน ค่อนช้างคงที่ แต่เนื่องจากในความเป็นจริงลูกค้าอาจไม่ได้มีอัตราการใช้แก๊สคงที่ตลอดเวลา อีก ทั้งในระบบปริมาณสั่งซื้อตายตัวจะถือว่าอัตราการเช้าส่งเป็นแบบเฉียบพลัน โดยไม่พิจารณาถึง ระยะเวลานำสินค้าที่เกิดจากการขนส่ง (Transport) และการขนถ่าย (Load) เพื่อป้องกันไม่ให้ เกิดการร้างสติอกในกรณีที่อัตราการใช้งานแก๊สมีการเปลี่ยนแปลงเพิ่มขึ้น หรือมีเหตุขัดช้องใน การขนส่งทำให้รถไปถึงล่าช้ากว่ากำหนด จึงได้มีการกำหนดค่าสต็อกคงคลังขั้นตํ่าไว้เพื่อเป็นจุด สั่งขึ้อหรือระดับสั่งซื้อ (Reorder Point) แทนการใช้การสั่งซื้อขณะที่สต็อกเป็นศูนย์ โดยสต็อก คงคลังขั้นตํ่าได้ถูกกำหนดขึ้นจากข้อมูลทางเทคนิคและสถิติต่อไปนี้

- 4.1.1.1 ระดับร้างสต็อก (Dead stock) ของถังลูกค้าอยู่ที่ระดับสต็อกประมาณ 10% ของความจุถัง
- 4.1.1.2 ปริมาณสติอกที่ระดับสั่งซื้อ จะต้องมีปริมาณแก๊สเพียงพอให้ลูกค้าใช้ได้ อย่างน้อย 2 วัน (เนื่องจาก Lead Time ในการจัดส่งถึงลูกค้าทุกรายจะไม่เกิน 2 วัน) แต่ไม่ดํ่ากว่า 30% ของความจุถัง เพื่อป้องถันสำหรับลูกค้าที่มีอัตราการ ใช้งานตํ่า และมีระยะห่างในการเช้าส่งแต่ละเที่ยวนานเกินไป ซึ่งหากอุปกรณ์ บอกระดับมีความผิดพลาดเกิดขึ้นโดยลูกค้าไม่รู้ตัว อาจเกิดการร้างสติอกได้
- 4.1.1.3 กรณีความจุถังของลูกค้าใหญ่มาก จะกำหนดให้ Reorder Point เป็นจุดที่รถ ขนาดใหญ่ที่สุดสามารถเช้าส่งได้เติมได้หมดคัน

รายละเอียดการกำหนดระดับสั่งซื้อสามารถแสดงได้ด้งรูปที่ 4.1

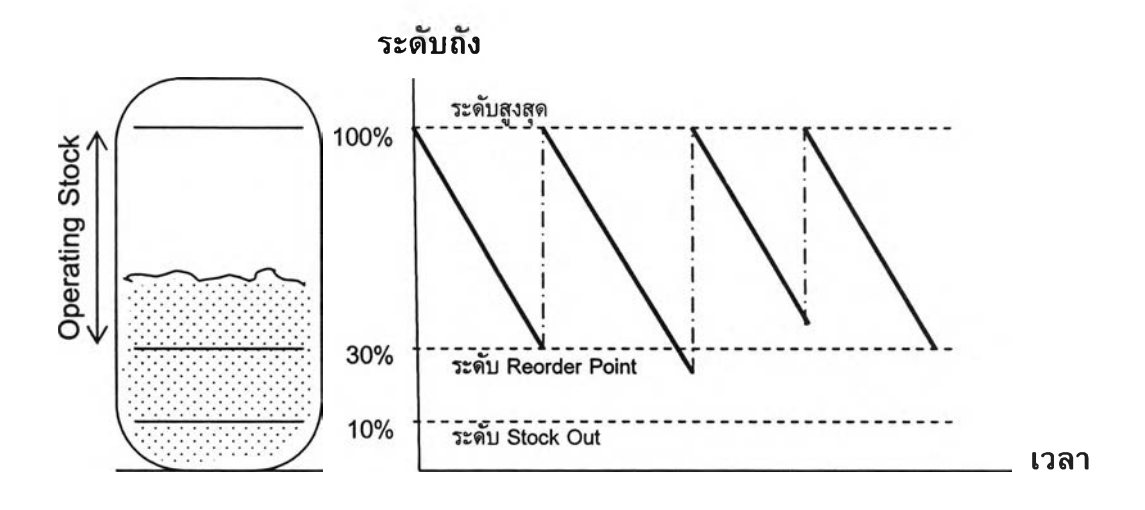

*รูป ท ี่4.1 แสดงรายละเอียดการกำหนดจุด Reorder Point*

## 4.1.2 ทฤษฎีด้านการขนส่ง

จะใช้เทคนิคประเภทคำตอบที่ใกล้เคียงเหมาะสมที่สุด (Near Optimal Solution Heuristic) โดยเทคนิคที่จะนำมาใช้พิจารณาการจัดเส้นทางของรถแต่ละค้นได้แก่

35

### 121175731

4.1.2.1 Saving Algorithm ใช้ในกรณีการจัดส่งให้ลูกค้าที่มีขนาดความจุถังตํ่ากว่า ความจุของรถขนส่งที่สามารถเข้าส่งได้ นั่นคือไม่สามารถส่งได้หมดค้นในการ ส่ง 1 เที่ยว จำเป็นต้องส่งพ่วงกับลูกค้ารายอื่นที่อยู่ในกลุ่ม (Cluster or Group) เดียว ด้งรายละเอียดในรูปที่ 4.2 จะเห็นได้ว่าระยะทางขนส่งจากจุด 1 ไปจุด i และจากจุด 1 ไปจุด j จะเท่ากับ C<sub>1 i</sub> และ C<sub>1 i</sub> ตามลำดับ ดังนั้นหาก จำเป็นต้องวิ่งส่ง 2 เที่ยว ระยะทางจะเท่ากับ (C<sub>1 i</sub> + C<sub>1 i</sub> + C<sub>1 i</sub> + C<sub>1 i</sub> ) ในขณะ ที่หากวิ่งส่งเที่ยวเดียวจากจุด 1 ไปยังจุด i และวิ่งต่อไปยังจุด j แล้วจึงกลับมาที่ จุด 1 ระยะทางจะเท่ากับ C<sub>1 i</sub> + C<sub>1 j</sub> + C<sub>i j</sub> ซึ่งจะเห็นได้ว่าเป็นระยะทางที่สั้น กว่า เนื่องจาก C $_{\rm ij}$  จะมีระยะทางสั้นกว่า C $_{\rm 1+}$  + C $_{\rm 1j}$ 

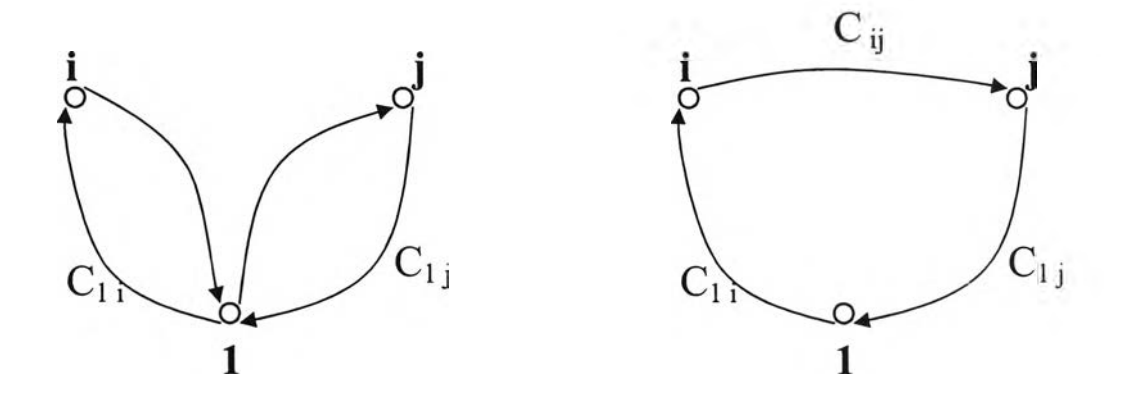

*รูปที่ 4.2 แสดงขั้นตอนการดำเนินการของวิธี Saving Approach*

4.1.2.2 Coincident Origin and Destination Points เป็นรูปแบบปัญหาพนักงาน ขายในกรณีที่จุดเริ่มด้นและจุดปลายทางเป็นจุดเดียวกัน เช่นการขนส่งสินค้า จากโกดังสินค้าไปให้ลูกค้าหลาย ๆ รายจนหมดค้นแล้วต้องนำรถกลับมายัง โกด้งเมื่อส่งเสร็จ ซึ่งเทคนิคนี้จะใช้พิจารณาในกรณีที่มีการส่งแก๊สให้ลูกค้า หลายรายใน 1 เที่ยว โดยจะต้องจัดให้เส้นทางการเดินทาง (Paths of The Route) ไม่ดัดกัน เพื่อให้เกิดระยะทางการจัดส่งที่สั้นที่สุด รายละ.อียดด้งรูป ที่ 4.3

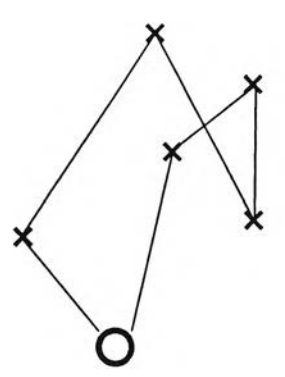

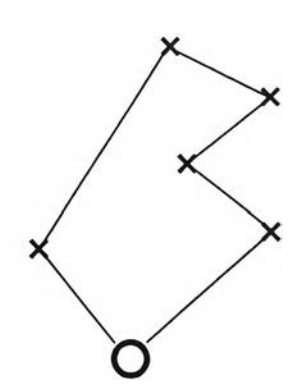

(a) Poor routing  $-$  paths cross (b) Good routing  $-$  No crossing of paths

*รูปที่ 4.3 แสดงตัวอย่างการจัดเส้นทาง*

- 4.1.2.3 Clustering for Assigning stop to Vehicles จะใชในการจัดกลุ่มลูกค้าที่อยู่ ในบริเวณใกล้เคียงกันดังแสดงในรูปที่ 4.4 (รายละเอียดในบทที่ 2 ข้อ 2.2.2.2.5 หน้า 20 สำหรับประกอบการพิจารณาจัดลูกค้าพ่วงมากกว่า 1 รายใน 1 เที่ยว ขนส่ง) ซึ่งการจัดลูกค้ามากกว่า 1 รายใน 1 เที่ยวขนส่ง จะเกิดก็ต่อเมื่อ
	- มีลูกค้าที่ Operating stock ตํ่ากว่าความจุของรถขนส่งที่เข้าได้
	- มีจำนวนลูกค้าที่ต้องเข้าส่งมากเกินกว่าที่จะส่งลูกค้าได้ 1 รายต่อ เที่ยวขนส่ง (ปริมาณรถขนส่งไม่เพียงพอ)

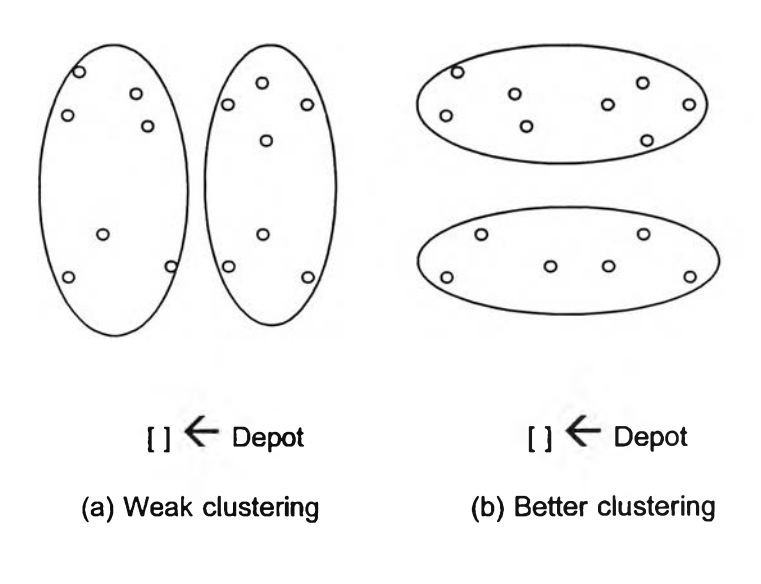

*รูปที่ 4.4 แสดงตัวอย่างการจัดกลุ่มลูกค้า*

#### **4.1.3 ทฤษฎีด้านการจัดตารางกิจกรรม**

ทฤษฎีด้านการจัดตารางการผลิตจะนำมาใชโดยตั้งสมมติฐาน ด้งนี้

- 4.1.3.1 พิจารณาให้รถขนส่ง 1 คัน เป็นเสมือนเครื่อง'จักร 1 เครื่อง
- 4.1.3.2 รถแต่ละขนาด (R1, M, L2 และ L1) เป็นเสมือนชนิดของเครื่องจักร
- 4.1.3.3 กำหนดส่งมอบที่ลูกค้ากำหนดให้เข้าส่ง (สำหรับลูกค้าที่อนุญาตให้ส่งเมื่อ สั่งซื้อเท่านั้น) หรือวันที่ลูกค้ามีระดับสต็อกอยู่ที่จุด Reorder Point (สำหรับ ลูกค้าที่ให้บริษัทผู้ผลิตดูแลระดับสต็อกให้) จะเป็นเสมือนเวลากำหนดส่งงาน (Due Date)
- 4.1.3.4 ระยะเวลาในการจัดส่ง อันได้แก่เวลาที่รถขนส่งใชในการนำแก๊สเหลวออก จากโรงงานไปส่งให้ลูกค้า จนกระทั่งนำรถเปล่ากลับมาที่โรงงานอีกครั้งและ พร้อมที่จะขนส่งเที่ยวใหม่ (รวม Setup Time) จะเป็นเสมือนเวลาการไหลของ งวน (Flow Time)

โดยมีวัตถุประสงค์เพื่อให้มีค่าเฉลี่ยของงานสายต่ำสุด (Minimize Mean Tardiness) ซึ่ง 'ฎีด้าน Activity Scheduling ที่จะนำมาใข้ได้แก่ Earliest Due Date (EDD)

## **4.2 กำหนดตัววัดผลความสำเร็จ**

ดัชนีวัดประสิทธิภาพ (Key Performance Index) ที่ใข้ในปัจจุบันจะพิจารณาจากค่า Distance Index Ratio (DIR) ซึ่งคำนวณได้ด้งนี้

DIR = ผลรวมของระยะทางทั่งหมดที่?ถทฺกค้นวิ่งส่งลูกค้าจริงในแต่ละเดือน ระยะทางขนส่งที่ด้องใข้จริงตามทฤษฎี

โดยระยะทางขนส่งที่ต้องใชในทางทฤษฎี (Theoretical Distance) สามารถหาได้จาก สมการด้งนี้

Theoretical Distance = I ( **อัตราการบริโภครายเดือน X ระยะทางจากโรงงานถึงลูกค้า X 2 )** ความจุของรถขนส่งค้นที่ใหญ่ที่สุดที่เข้าส่งได้

# **4.3 เก็บรวบรวมข้อมูลการจัดตารางงานในอดีตเพี่อกำหนดเป้าหมาย**

จากการเก็บข้อมูลพบว่าในปีที่ผ่านมาค่า DIR ในแต่ละเดือนสามารถแสดงได้ดังแสดงใน ตารางที่ 4.1 ค่า DIR ของการจัดส่งแก๊สออกซิเจนเหลวตลอดฑั้งปี พ.ศ. 2545 มีค่าเท่ากับ 1.38 ซึ่งโดยเฉลี่ย 1 ปี รถขนส่งซึ่งวิ่งส่งแก๊สออกซิเจนเหลวออกจากโรงงานเขตจังหวัดสระบุรี จะมีระยะทางวิ่งขนส่งรวมประมาณ 1,250,000 กิโลเมตร นั่นคือหากลดค่า DIR ลงได้เหลือ 1.30 ก็จะสามารถลดระยะทางขนส่งได้ประมาณ 72,500 กิโลเมตร หรือคิดเป็นด้นทุนค่าขนส่ง ที่ลดได้ประมาณ 1,658,175 บาท/ปี

| เดือน      | <b>DIR</b> |
|------------|------------|
| มกราคม     | 1.17       |
| กุมภาพันธ์ | 1.41       |
| มีนาคม     | 1.26       |
| เมษายน     | 1.61       |
| พฤษภาคม    | 1.45       |
| มิถุนายน   | 1.43       |
| กรกฎาคม    | 1.36       |
| สิงหาคม    | 1.14       |
| กันยายน    | 1.35       |
| ดูลาคม     | 1.65       |
| พฤศจิกายน  | 1.34       |
| ธันวาคม    | 1.53       |
| เฉลี่ย     | 1.38       |

*ตารางที่4.1 ข้อมลค่า DIR ในการจัดส่งแก๊สออกซิเจนเหลวจากโรงงานเขตจังหวัดสระบรี พ.ศ . Z*

เนื่องจากค่า Distance Index Ratio (DIR) เป็นจำเป็นต้องอาศัยช่วงระยะเวลานาน อย่างน้อย 1 เดือนในการคำนวณและประเมินค่าดังกล่าว ดังนั้แผูวิจัยจึงจำเป็นต้องหาตัว วัดผลตัวอื่นเพื่อช่วยในการประเมินประสิทธิภาพการจัดงานในคาบเวลาสั้น ๆ ว่าจะสามารถช่วย ให้บรรลุเป้าหมายของบริษัทที่ต้องการให้ค่า DIR ไม่เกิน 1.3ไต้ ในการจัดทำระบบสนับสนุน การตัดสินใจในการจัดตารางงานรถขนส่ง จึงนำค่าสัดส่วนปริมาณการขนส่งต่อหนึ่งหน่วย ระยะทาง (TM $^3$ /km) มาพิจารณาความสัมพันธ์เทียบกับค่า Distance Index Ratio (DIR) เพื่อหา เป้าหมายการจัดงานในแต่ละวัน จากการเก็บข้อมูลการจัดตารางงานรถขนส่งตลอดปี พ.ศ.  $2545$  สามารถแสดงผลการคำนวณค่า DIR และค่า TM $^3$ /km ของแต่ละเดือนได้ดังดารางที่ 4.2

| เดือน          | Actual          | Ideal           | Volume    | <b>DIR</b> | $\overline{\text{TM}^3/\text{km}}$ |
|----------------|-----------------|-----------------|-----------|------------|------------------------------------|
|                | <b>Distance</b> | <b>Distance</b> | $(TM^3)$  |            |                                    |
|                | (km)            | (km)            |           |            |                                    |
| มกราคม         | 82,192          | 70,489          | 1,746,002 | 1.17       | 21.24                              |
| กุมภาพันธ์     | 93,396          | 66,889          | 1,649,995 | 1.41       | 17.67                              |
| มีนาคม         | 94,363          | 75,356          | 1,851,518 | 1.26       | 19.62                              |
| เมษายน         | 105,668         | 66,275          | 1,644,056 | 1.61       | 15.56                              |
| พฤษภาคม        | 105,526         | 73,175          | 1,811,986 | 1.45       | 17.17                              |
| มิถุนายน       | 105,857         | 74,870          | 1,829,880 | 1.43       | 17.29                              |
| กรกฎาคม        | 111,022         | 82,071          | 2,051,788 | 1.36       | 18.48                              |
| สิงหาคม        | 91,471          | 80,907          | 2,011,044 | 1.14       | 21.99                              |
| กันยายน        | 100,974         | 75,485          | 1,853,703 | 1.35       | 18.36                              |
| ตุลาคม         | 131,039         | 80,202          | 1,968,402 | 1.65       | 15.02                              |
| พฤศจิกายน      | 104,284         | 78,147          | 1,965,446 | 1.34       | 18.85                              |
| <b>ชันวาคม</b> | 117,465         | 76,772          | 1,898,268 | 1.53       | 16.16                              |

*ตารางที่ 4.2 แสดงความสัมพันธ์ระหว่างค่า DIR และ Tl\f/km ในการจัดส่งแก๊สออกซิเจนเหลา จากโรงงานเขตจังหวัดสระบุรี พ.ค. 2545*

ทำการทดสอบความสัมพันธ์ระหว่างค่า TM3/km และค่า DIR โดยการนำค่าทั้งสองมา พล็อตกราฟดังรูปที่ 4.5

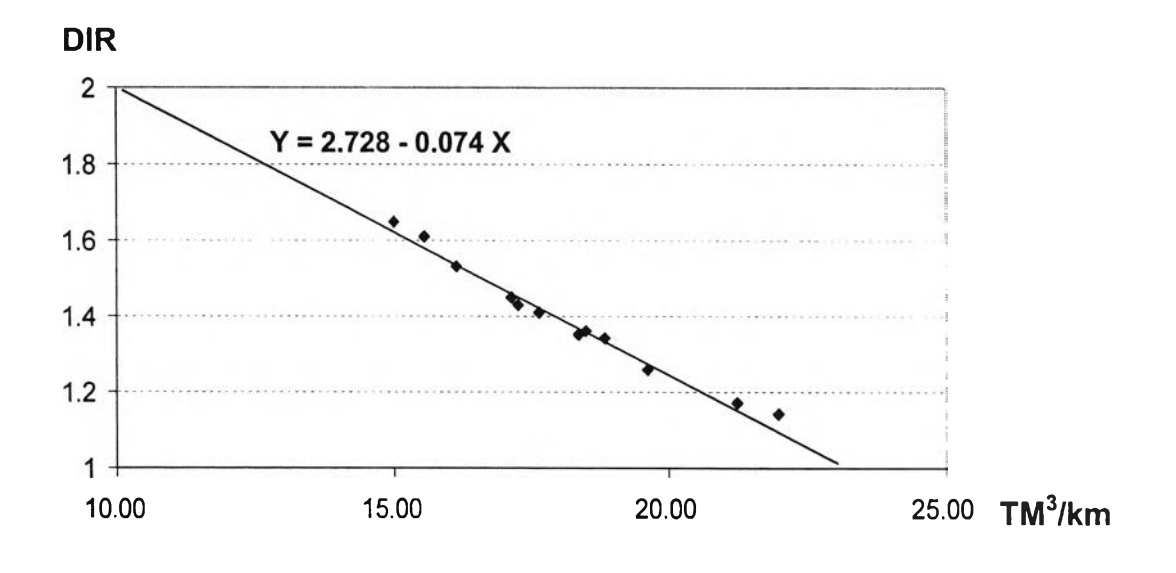

*รูปที่ 4.5 กราฟแสดงความสัมพันธ์ระหว่างค่า Thf/km และค่า DIR*

จากกราฟในรูปที่ 4.5 จะเห็นได้ว่าค่า TM $^3$ /km มีความแปรผันแบบผกผันกับค่า DIR โดยพบว่าเมื่อค่า TM3/km สูงขึ้น ค่า DIR จะลดลง นั่นคือหากสามารถจัดตารางงานให้ค่า  $\texttt{TM}^3$ /km มีค่าสูงก็น่าจะช่วยลดค่า DIR ให้ต่ำลงได้ เมื่ออาศัยหลักการสมการถดถอยเชิงเส้น (Liner Regression) มาช่วยในการคำนวณ จะสามารถกำหนดความสัมพันธ์ได้ด้งนี้

 $Y = 2.728 - 0.074$  X

โดย Y = ค่า Distance Index Ratio (DIR)  $X = \n\boldsymbol{\hat{\eta}}$ ำสัดส่วน TM $^3$ /km

และมีค่าความเชื่อมั่น  $R^2 = 0.982$ 

 $\,$ นั่นคือหากต้องการให้ค่า DIR ไม่เกิน 1.3  $\,$  จะต้องจัดตารางงานให้ค่า TM $^3$ /km มีค่า ี่ มากกว่า 19.3 โดยโปรแกรมจะทำการคำนวณค่า TM $^3$ /km ออกมาให้ผู้จัดตารางงาน ประกอบการพิจารณาจัดงานด้วย

**4.4 จ้ดทำระบบสนับสนุนการตัดสินใจ (Decision Support System) ใน การจ้ดตารางงานรถขนส่ง**

ระบบสนับสนุนการตัดสินใจในการจัดตารางงานรถขนส่ง จะเริ่มจากการดึงข้อมูลจาก ระบบฐานข้อมูลลูกค้าในการส่งแก๊สให้ลูกค้าแต่ละเที่ยวมาทำการคำนวณหาอัตราการใช้งานของ ลูกค้า และพิจารณาหาวันที่ต้องทำการเข้าส่งสินค้าให้แก่ลูกค้าแต่ละราย โดยขนตอนในการ ทำงาน สามารถแสดงไต้ตังรูปที่ 4.6

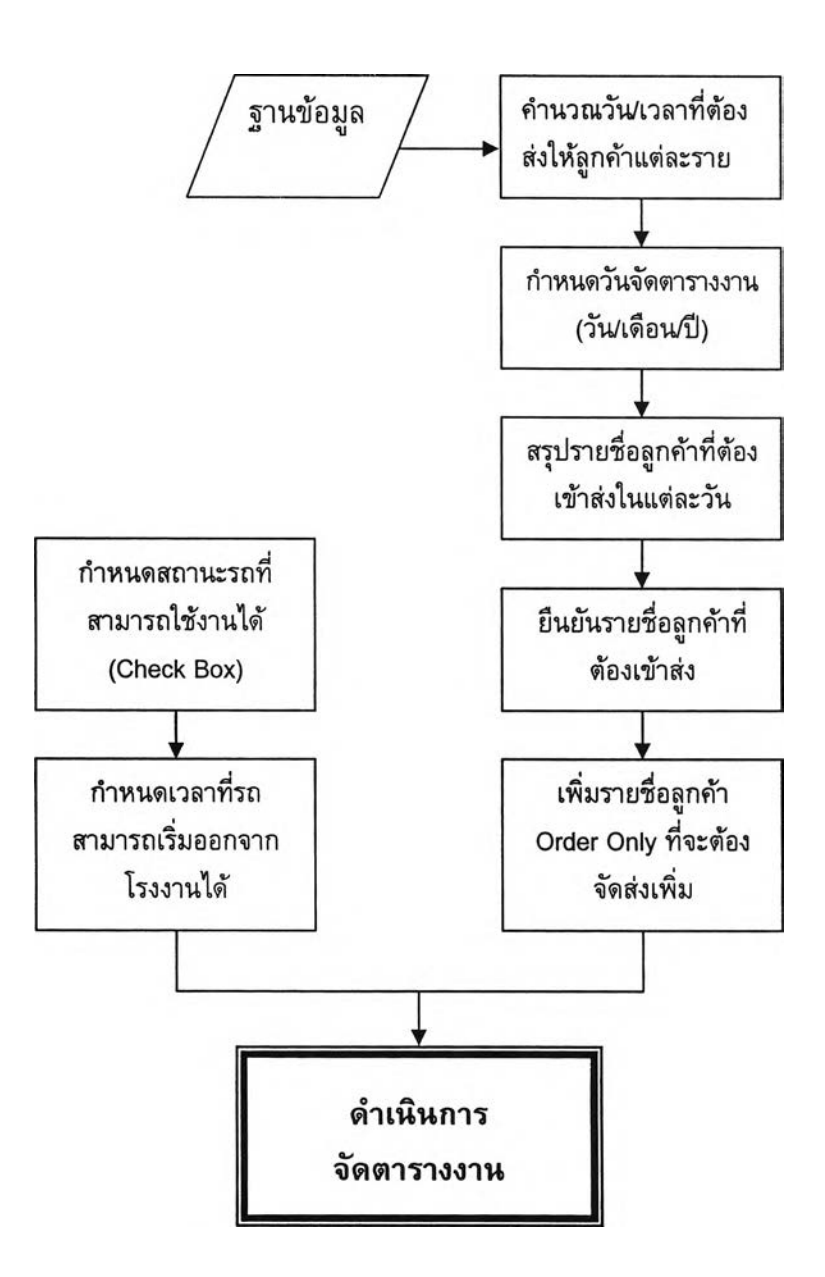

*ร ูป ท ี่4.6ขั้นตอนการใช้งานของระบบสนับสนุนการตัดสินใจในการจัดตารางงานรถขนส่ง*

จากรูปที่ 4.6 โปรแกรมระบบสนับสนุนการตัดสินใจในการจัดตารางงานรถขนส่ง จะ เริ่มตันทำงานโดยอาศัยข้อมูลการจัดส่งและการอ่านระดับสต็อกในอดีต มาทำการคำนวณหาวัน/ เวลาที่ต้องเข้าส่งแก๊สให้ลูกค้าแด่ละราย จากนั้นโปรแกรมจะให้ผู้ใช้งานกรอกวันที่ที่ต้องการ พิจารณาจัดตารางงานรถขนส่ง เพื่อทำการสรุปรายชื่อลูกค้าที่คาดว่าจำเป็นต้องจัดรถเข้าส่ง ให้ ผู้จัดตารางงานยืนยันรายชื่อลูกค้าที่จำเป็นต้องจัดรถเข้าส่งจริง ในขณะเดียวกันโปรแกรมก็จะ ให้ผู้ใช้งานกำหนดสถานะรถขนส่งที่พร้อมใช้งาน รวมทั้งเวลาที่รถสามารถออกจากโรงงานไต้ เพื่อนำไปใช้ในการจัดดารางงานด้วยเช่นกัน เมื่อกำหนดสิ่งต่าง ข้างดันเสร็จแล้วจึง ดำเนินการจัดตารางงาน

## 4.4.1 ข้อจำกัดของโปรแกรม

- 4.4.1.1 จะพิจารณาเฉพาะการจัดส่งแก๊สออกซิเจนเหลวให้ลูกค้า ที่ต้องจัดรถขนส่ง ออกจากโรงแยกอากาศที่ตั้งอยู่ที่ จ.สระบุรี เท่านั้น
- 4.4.1.2 ปริมาณรถที่ใช่ในการขนส่งจะถูกจำกัด ให้สามารถเพิ่มไต้มากกว่าสภาวะ ปกติขนาดละ 1 ค้นเท่านั้น
- 4.4.1.3 โปรแกรมจะสามารถใช้งานไดํในสภาวะที่โรงงานสามารถผลิตแก๊สไต้อย่าง ปกติเท่านั้น โดยจะไม่สามารถใช่ในการวางแผนส่งให้ลูกค้าที่ตั้งอยู่นอกเขต บริการปกติไต้
- 4.4.1.4 โปรแกรมยังคงต้องอาศัยการตัดสินใจจากผู้จัดตารางงานรถขนส่ง ในการ ตัดสินใจเลือกรูปแบบการจัดตารางงาน และเลือกแนวทางการปรับปรุงตาราง งานรถขนส่งให้มีประสิทธิภาพมากที่สุด หรือจนมีประสิทธิภาพในระดับที่ ยอมรับไต้

# **4.4.2 ฐานข้อมูลลูกค้า**

**ฐานข้อมูลลูกค้าที่ใช่ในการประมวลผลสามารถแบ่งออกไต้เป็น 2 ส่วน คือส่วนที่เป็น ค่าคงที่ และส่วนที่เป็นข้อมูลที่ต้องมีการบันทึกเป็นประจำ**

# **4.4.2.1 ข้อมูลที่เป็นค่าคงที่**

**ค่าคงที่'ในที่นี้หมายถึง ข้อมูลที่ใช้ประกอบในการวิเคราะห์ มีการเปลี่ยนแปลง น้อย เช่น รายชื่อลูกค้า รหัสกลุ่มลูกค้า หมายเลขรถขนส่ง เป็นต้น ซึ่งตารางที่ใช้ จัดเก็บข้อมูลดังกล่าว แบ่งออกไต้ต้งนี้**

#### 1) ฐานข้อมูลรายละเอียดลูกค้า ข้อมูลที่ถูกจัดเก็บไค้แก่

- หมายเลขลำดับลูกค้า (Customer เอ)
- ชื่อลูกค้า (Customer Name)
- ที่อยู่ (Address)
- พิกัดที่ดัง (Coordinate; Latitude/Longitude)
- รหัสพื้นที่จัดตารางงาน **(Schedule Area เอ)**
- รหัสกลุ่มลูกค้า **(Installation Group เอ)**
- ขนาดรถที่เข้าส่ง**ได้ (Chassis Size เอ)**
- ชนิดแก๊สที่ใช้งาน **(Product Grade เอ)**
- เป็นลูกค้าที่ต้องรอให้สั่งก่อนเข้าส่งหรือไม่ (Order Only)
- 2) ฐานข้อมูลของกังจัดเก็บที่โรงงานลูกค้า
	- หมายเลขลำดับของลูกค้า **(Customer เอ)**
	- รหัสกังจัดเก็บ **(Storage Vessel Type เอ)**
	- ความจุของกังจัดเก็บ (Maximum Product Capacity)  $\sim$  .
	- ระดับสูงสุดของกังจัดเก็บ (Maximum Gauge reading) έp.
	- หน่วยของมาตรจัดระดับ (Gauge Reading UOM)
	- ระดับสั่งซื้อ (Fixed Reorder Point)
	- ระดับสั่งซื้อขั้นตํ่า (Minimum Reorder Point)
	- ระดับร้างสต็อก (Stock Out Level)
- **3) ฐานข้อมูลรถขนส่ง**
	- **หมายเลขรถ (Tanker เอ)**
	- **ขนาดรถ (Tanker Size)**
	- **ความจุของรถ (Tanker Capacity)**
	- **สถานะความพร้อมใช้งาน (Availability Status)**
- **4) ฐานข้อมูลการจัดกลุ่มลูกค้า**

 $\sim$ 

- **รหัสกลุ่มลูกค้า (Installation Group เอ)**
- **ชื่อกลุ่มลูกค้า (Installation Group Title)**
- 5) ฐานข้อมูลระยะทางขนส่ง
	- หมายเลขลำดับลูกค้า (Customer เอ)
	- ชื่อลูกค้า (Customers' Name)
	- ระยะทางขนส่งขาเดียว (One Way Distance)

### 4.4.2.2 ข้อมูลที่ต้องมีการบันทึกเป็นประจำ

เป็นข้อมูลที่ต้องมีการบันทึกเพิ่มเติมอยู่เป็นประจำ เพื่อที่จะนำข้อมูลมาทำการ วิเคราะห์ และประมวลผล เช่น รายการขายสินค้า รายการรับสินค้าเข้า เวลารถขนส่งแต่ ละเที่ยวออกจากโรงงาน เป็นต้น ซึ่งตารางที่ใข้จัดเก็บข้อมูลดังกล่าว แบ่งออกได้ดังนี้

- 1) ฐานข้อมูลเที่ยวการนำส่งสินค้า
	- หมายเลขลำดับเที่ยวขนส่ง (Trip ID)
	- หมายเลขใบนำส่งสินค้า (Trip Number)
	- ชนิดแก๊สที่ส่ง (Classify by Product ID)
	- เวลาที่รถขนส่งออกจากโรงงาน (Actual Start Date/Time)
	- เวลาที่รถขนส่งกลับเข้าโรงงาน (Actual Finish Date/Time)
	- ระยะทางวิ่งทั้งหมด (Actual Distance)
	- นี้าหนักรถที่ออกจากโรงงาน (Weight Out)
	- นํ้าหนักรถที่กลับเข้าโรงงาน (Weight เก)
- 2) ฐานข้อมูลการส่งสินค้าให้ลูกค้าและการเช็คระดับสดีอก
	- **หมายเลขลำดับเที่ยวขนส่ง (Trip ID)**
	- **หมายเลขลำดับลูกค้า (Customer ID)**
	- **เวลาเริ่มเติมสินค้าให้ลูกค้า (Actual Start Date/Time)**
	- **ระดับก่อนเติม (Level Before Filling)**
	- **เวลาเติมสินค้าให้ลูกค้าเสร็จ (Actual Finish Date/Time)**
	- **ระดับหลังเติม (Level After Filling)**
	- **ปริมาณสินค้าที่ส่ง (Actual Amount)**
	- **ระดับสดีอกที่อ่านล่าสุด (Latest Level Reading)**
	- **เวลาที่อ่านระดับสดีอกส่าสุด (Latest Level Reading Date/Time)**

#### **4.4.3 การพยากรณ์อัตราการใช้งานของลูกค้า**

การพยากรณ์อัตราการใช้งาน จะทำโดยการนำประรัตการส่ง 6 ครั้งล่าสุดมาหาค่าเฉลี่ย และคำนวณเป็นอัตราการใช้งาน โดยมีสูตรการคำนวณดังนี้

Usage Rate; UR (TM<sup>3</sup>/Day)

\n
$$
= \frac{\sum_{i=1}^{6} \left( \frac{LA_{i-1} - LB_i}{TB_i - TA_{i-1}} \right)}{6}
$$

โดย LB = ระดับก่อนเติม (Level Before Filling) LA = ระดับหลังเติม (Level After Filling) TB = วัน/เวลาก่อนเติม (Time Before Filling) TA = วัน/เวลาหลังเติม (Time After Filling) และ i = 6 คือเที่ยวการเข้าส่งเที่ยวล่าสุด

การคำนวณค่าเปอร์เซ็นต์ความเปลี่ยนแปลง (Percent of Usage Rate Change, %Change) สามารถหาได้ดังนี้

Percent of Usage Rate Change (%)Change) = 
$$
\frac{UR - UR_0}{UR_0}
$$

โดย UR = อัตราการใช้งานที่คำนวณได้จากการส่งเที่ยวล่าสุด UR0 = อัตราการใช้งานที่คำนวณได้จากการส่งเที่ยวก่อนหน้า

## **4.4.4 การคำนวณวันที่ต้องเช้าส่งวันถัดไป**

ในการคำนวณวันที่ต้องเช้าส่งวันถัดไปของลูกค้าแต่ละราย ระบบจะทำการคำนวณ ปริมาณสติอกที่เหลือลำหรับใช้งาน (Usable stock) ของลูกค้าก่อน โดยอาศัยข้อมูลจาก ฐานข้อมูลการส่งสินค้าให้ลูกค้าและการเช็คระดับสติอก

Usable Stock; US = Latest Level Reading - Reorder Point

เมื่อทราบ Usable stock แล้ว จึงนำมาคำนวณหาวันที่ต้องเข้าส่งวันถัดไป (Time to Refill) ตามสูตรต่อไปนี้

Time to Refill; TTR  $=$  Latest Level Reading Date/Time +  $\left(\frac{US}{Z_{min}}\right)$  $\setminus U$ R

โดย US = ปริมาณสต็อกที่เหลือสำหรับใช้งาน Usable stock (TM3) UR = อัตราการใช้งานที่คำนวณได้จากการส่งเที่ยวล่าสุด Usage Rate

#### **4.4.5 การคำนวณการอัดตารางงาน**

ในการคำนวณเพื่อจัดดารางงาน โปรแกรมจะเริ่มด้นด้วยการสร้างรายงานเพื่อช่วยจัด ตารางงาน (Scheduler's Report) ขึ้นมาก่อน โดยรายงานนี้จะช่วยสรุปรายชื่อลูกค้าตามกลุ่ม (Installation Group) และบอกถึงรายละเอียดที่จะเป็นต่อการจัดตารางงานของลูกค้าแต่ละราย ได้แก่ อัตราการใช้งานปัจจุบัน เปอร์เซ็นต์ความเปลี่ยนแปลง และวัน/เวลาที่คาดว่าจะต้องเช้าส่ง ในเที่ยวถัดไป เพื่อนำข้อมูลต่าง ๆ มาประกอบการคำนวณการจัดตารางงาน ซึ่งการอัดตาราง งานจะแบ่งออกเป็น 4 ขั้นตอน

ขั้นที่ 1 โปรแกรมจะทำการแสดงรายชื่อลูกค้าที่คาดว่าจำเป็นจะต้องเช้าส่งทั้งหมดขึ้นมา ให้ผู้จัดตารางงานทราบ โดยจะแสดงรายละเอียดเรื่องอัตราการใช้งาน และเวลาที่คาดว่าจะต้อง เช้าส่ง เพื่อให้ทำการยืนยันรายชื่อดังกล่าวลงในระบบ

ขั้นที่ 2 โปรแกรมจะให้ผู้จัดตารางงานเลือกรายชื่อลูกค้าที่จำเป็นจะต้องจัดรถเช้าส่งจริง โดยจะแสดงรายชื่อลูกค้าตามที่คำนวณไดในขั้นที่ 1 และหากมีลูกค้าอื่น ๆ ที่โปรแกรมไม่ได้ คำนวณว่าจะต้องส่งแต่มีการสั่งชื้อเพิ่มเช้ามา โปรแกรมก็จะให้ผู้!ช้งานเลือกรายชื่อลูกค้า ด้งกล่าวเพิ่มเช้าไปด้วย เพื่อใช้ประกอบการจัดตารางงาน

ขั้นที่ 3 โปรแกรมจะสร้างเที่ยวขนส่ง (Trip) เบื้องด้นขึ้นมา โดยในแต่ละเที่ยวนั้นจะ กำหนดให้ส่งลูกค้าเพียง 1 รายแล้วกลับโรงงานเลย เมื่อโปรแกรมทำการสร้างเที่ยวขนส่งเสร็จ แล้ว จะทำการคำนวณหาจำนวนเที่ยวขนส่งทั้งหมด จำนวนลูกค้าที่ส่ง (Stop) จำนวนงาน สาย ระยะทางรวม ปริมาณการขนส่งรวม และสัดส่วนปริมาณการขนส่งต่อหนึ่งหน่วย ระยะทาง

ในขั้นที่ 4 โปรแกรมจะให้ผู้อัดตารางงานได้ทำการกำหนดสถานะรถในปัจจุบัน ว่ามีรถ ค้นใดพร้อมใช้งานเวลาใดบ้าง เมื่อกำหนดสถานะของรถครบถ้วนแล้ว โปรแกรมก็จะเริ่มให้ผู้จัด ตารางงานทำการอัดงานใหม่ โดยคำนึงถึงรถที่พร้อมใช้งานในปัจจุบันเป็นเกณฑ์ ซึ่งใน ขั้นตอนนี้ผู้อัดตารางงานจะต้องพยายามอัดตารางงานให้ทุกเที่ยวขนส่งสามารถส่งของได้หมด ค้น โดยพิจารณาให้มีการพ่วงงานสำหรับเที่ยวที่ส่งของได้ไม่เต็มค้น ซึ่งเงื่อนไขในการพ่วงงาน

จะเลือกลูกค้าที่อยู่ในกลุ่มเดียวกัน ที่มีเวลาที่ต้องเข้าส่งเที่ยวกัดไป (Time to Refill) ใกล้ที่สุดมา พ่วงด้วย หากรายแรกนำมาพ่วงด้วยแล้วยังไม่สามารถทำให้ส่งได้หมดค้น ก็จะหารายต่อไปมา ทำการพ่วงด้วยเพิ่มอีกโดยอาศัยเงื่อนไขเดียวกัน ในขั้นตอนนี้จะพิจารณาจากรถที่มีขนาด ใหญ่ที่สุด (Size L1) จนครบทุกค้นก่อน จากนั้นจึงพิจารณารถที่มีขนาดเล็กลงมาเรื่อย ๆ จนถึง รถขนาด 10 ล้อ (Size R) ตามลำดับ โดยโปรแกรมจะช่วยผู้จัดตารางงานในการเลือกลูกค้าที่ เหมาะสมกับขนาดรถต่าง ๆ ตามข้อจำกัดของลูกค้าที่มีอยู่ในฐานข้อมูล

หลังจากจัดงานพ่วงในขั้นที่ 4 แล้ว ก็จะทำการคำนวณตัววัดผลต่างๆ อีกครั้ง เพื่อเป็น ข้อมูลสำหรับประกอบการตัดสินใจสำหรับผู้จัดตารางงานรถขนส่ง ว่ามีคำประสิทธิภาพดี เพียงพอหรือยัง สมควรจะต้องปรับปรุงตารางงานรถขนส่งต่อไปอีกหรือไม่

ในขั้นตอนการคำนวณการจัดตารางงาน จำเป็นต้องอาศัยข้อมูลและการคำนวณของ โปรแกรม ประกอบกับการตัดสินใจของผู้จัดตารางงานควบคู่ไปด้วยกัน ซึ่งสามารถสรุป ขั้นตอนการใช่โปรแกรม ระบบสนับสนุนการตัดสินใจในการจัดตารางงานรถขนส่งแก๊สเหลว ได้ ด้งตารางที่ 4.3

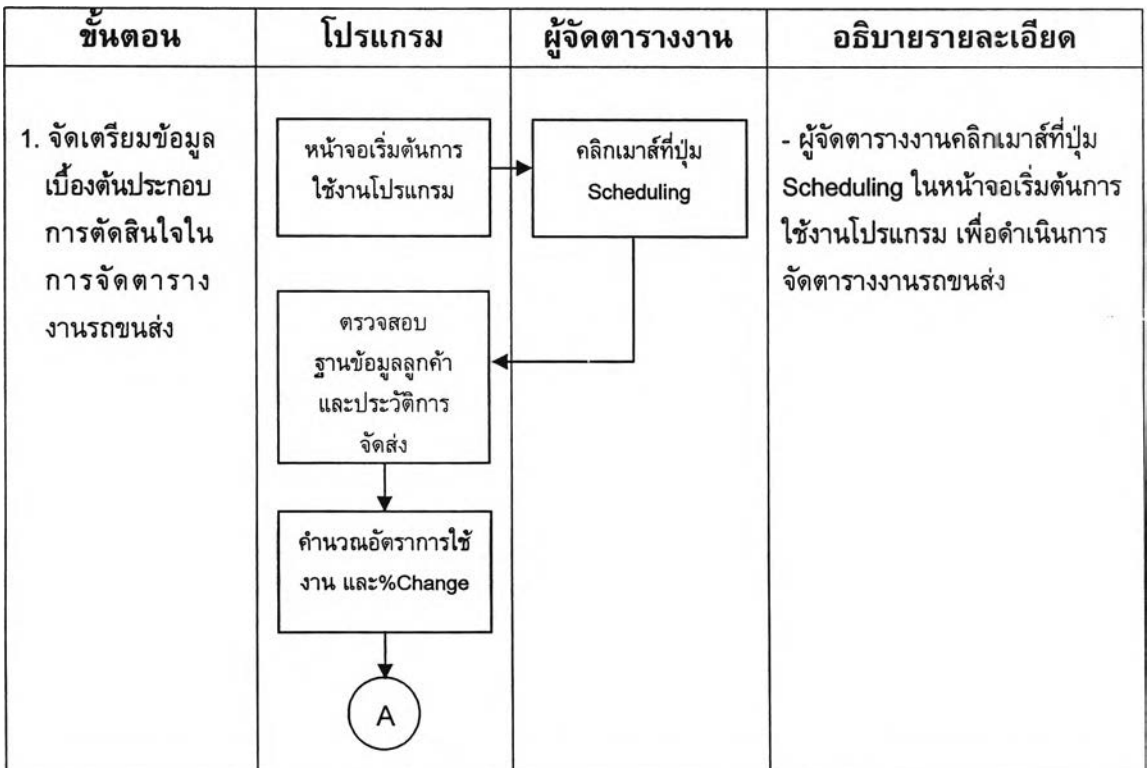

*ตารางที่ 4.3 แสดงขั้นตอนการใช้โปรแกรมช่วยในการจัดตารางงานรถขนส่งแก๊สเหลว*

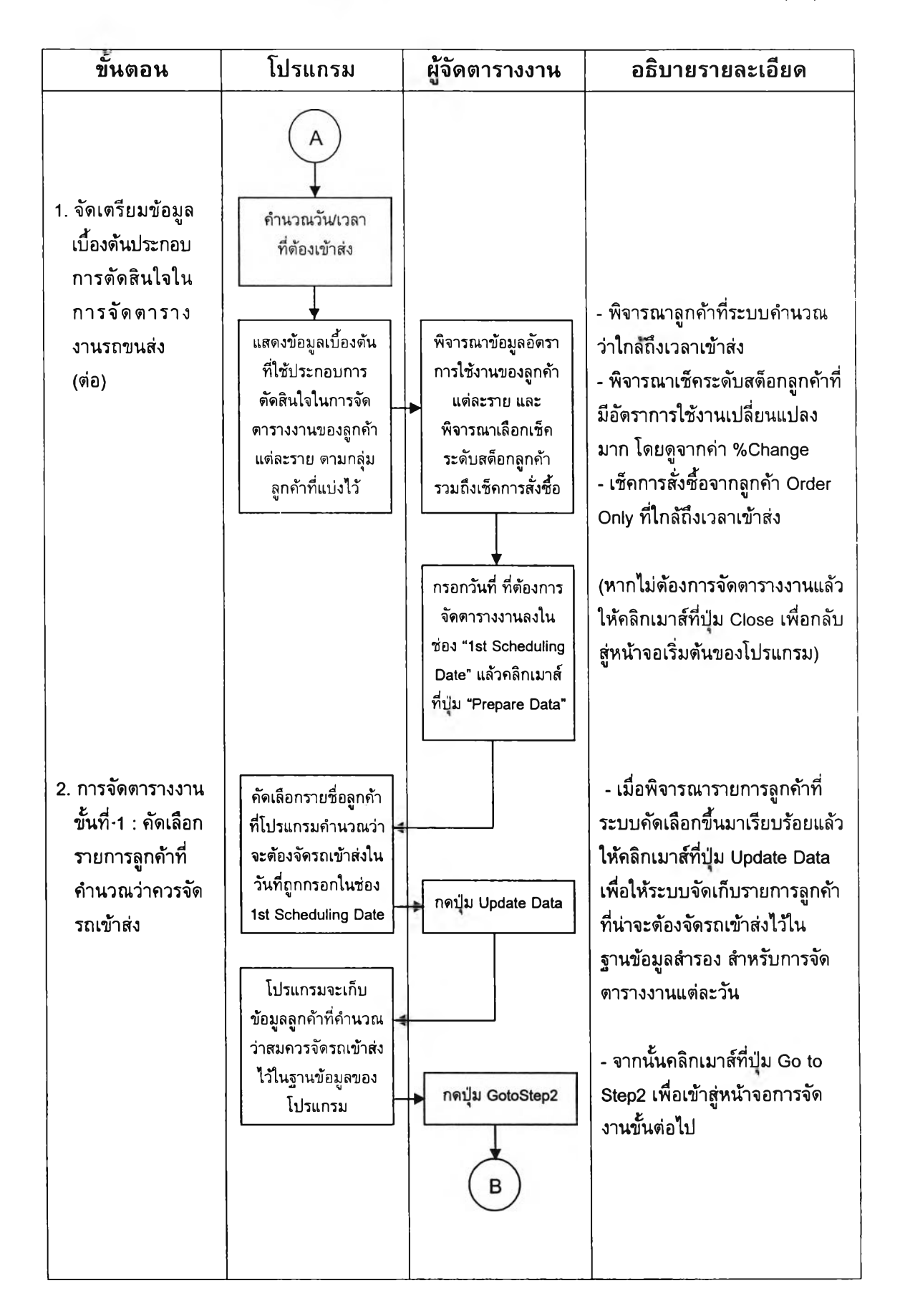

*ตารางที่ 4.3 แสดงขั้นตอนการใชโปรแกรมช่วยในการจัดตารางงานรถขนส่งแก๊สเหลว (ต่อ)*

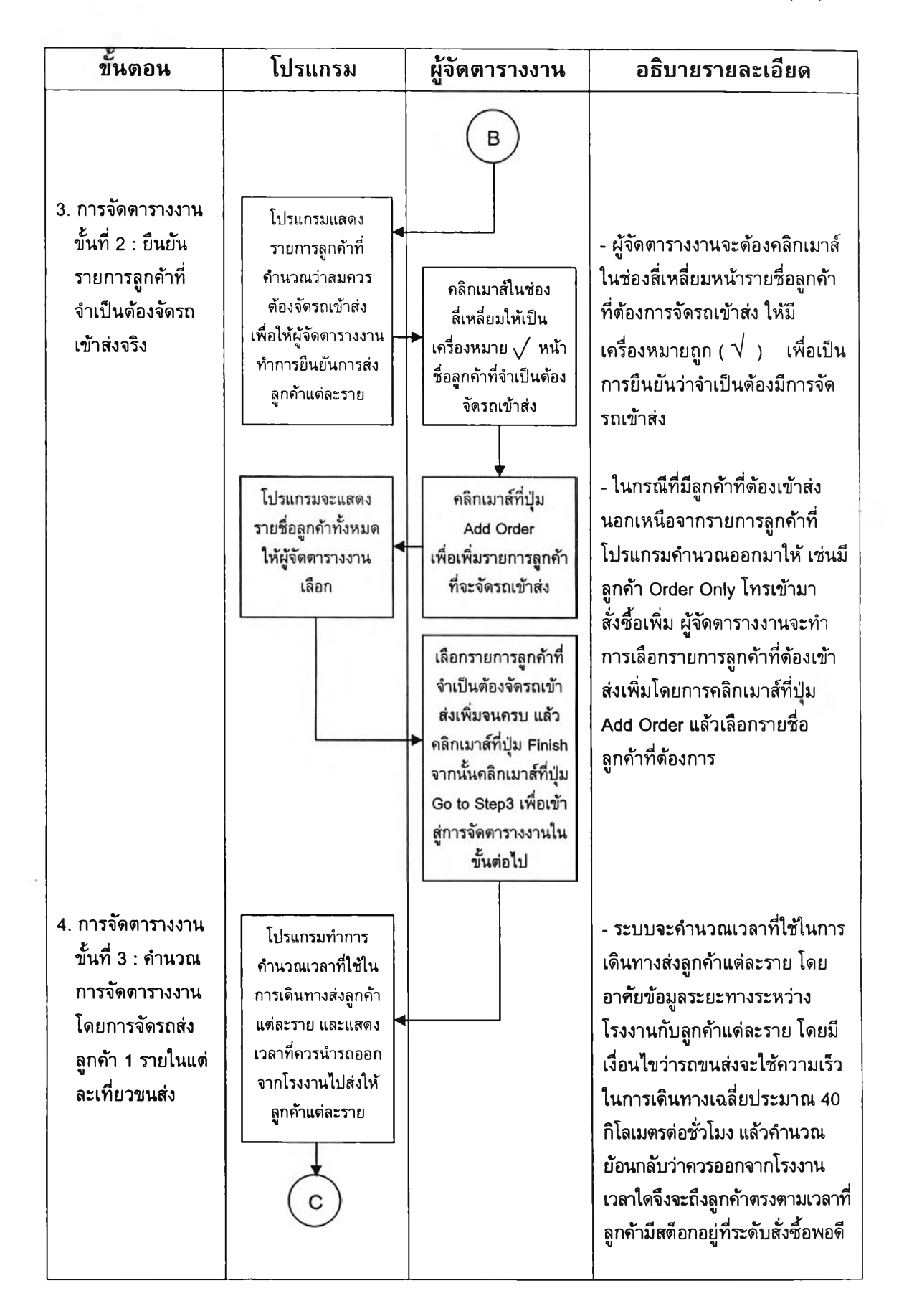

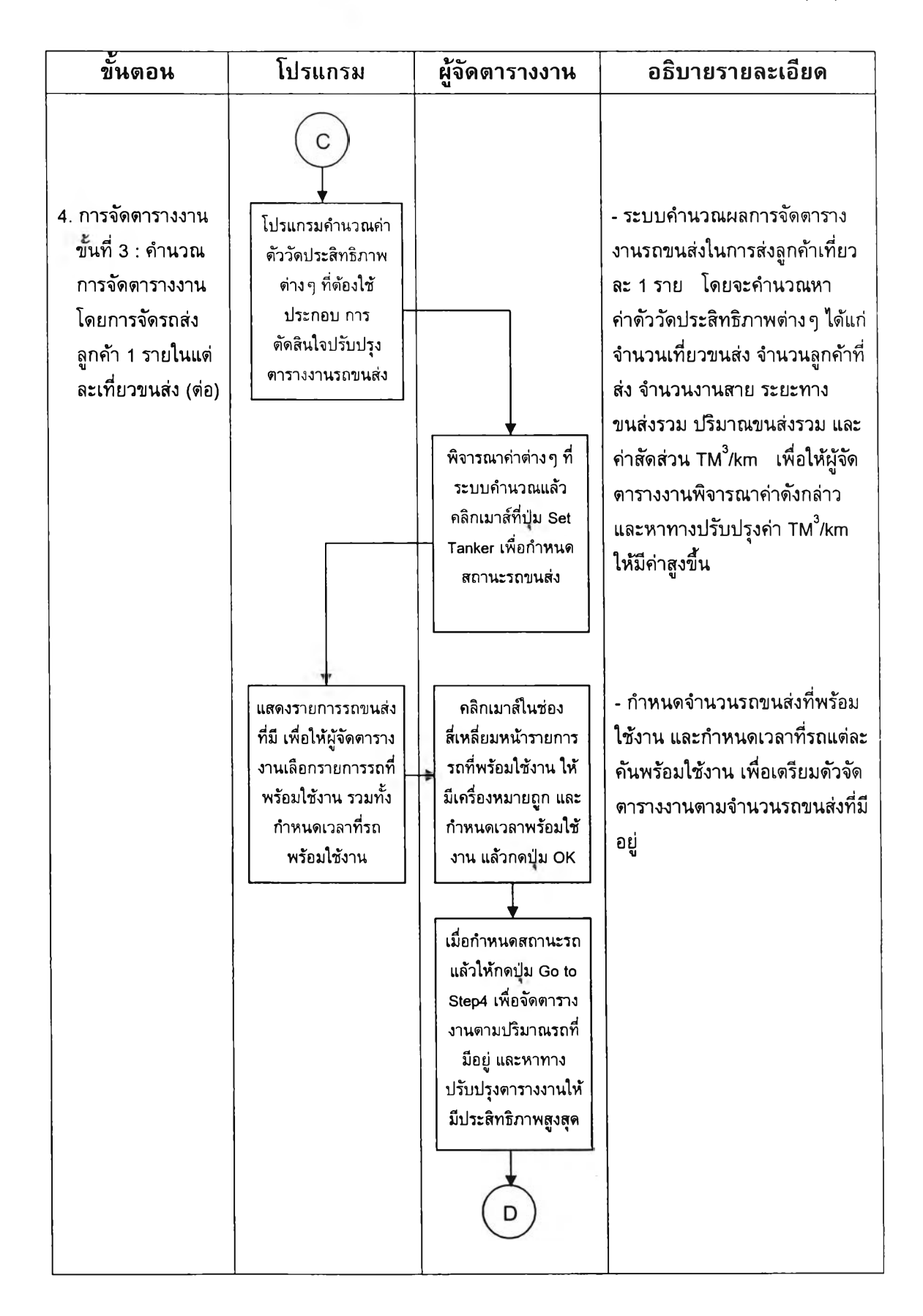

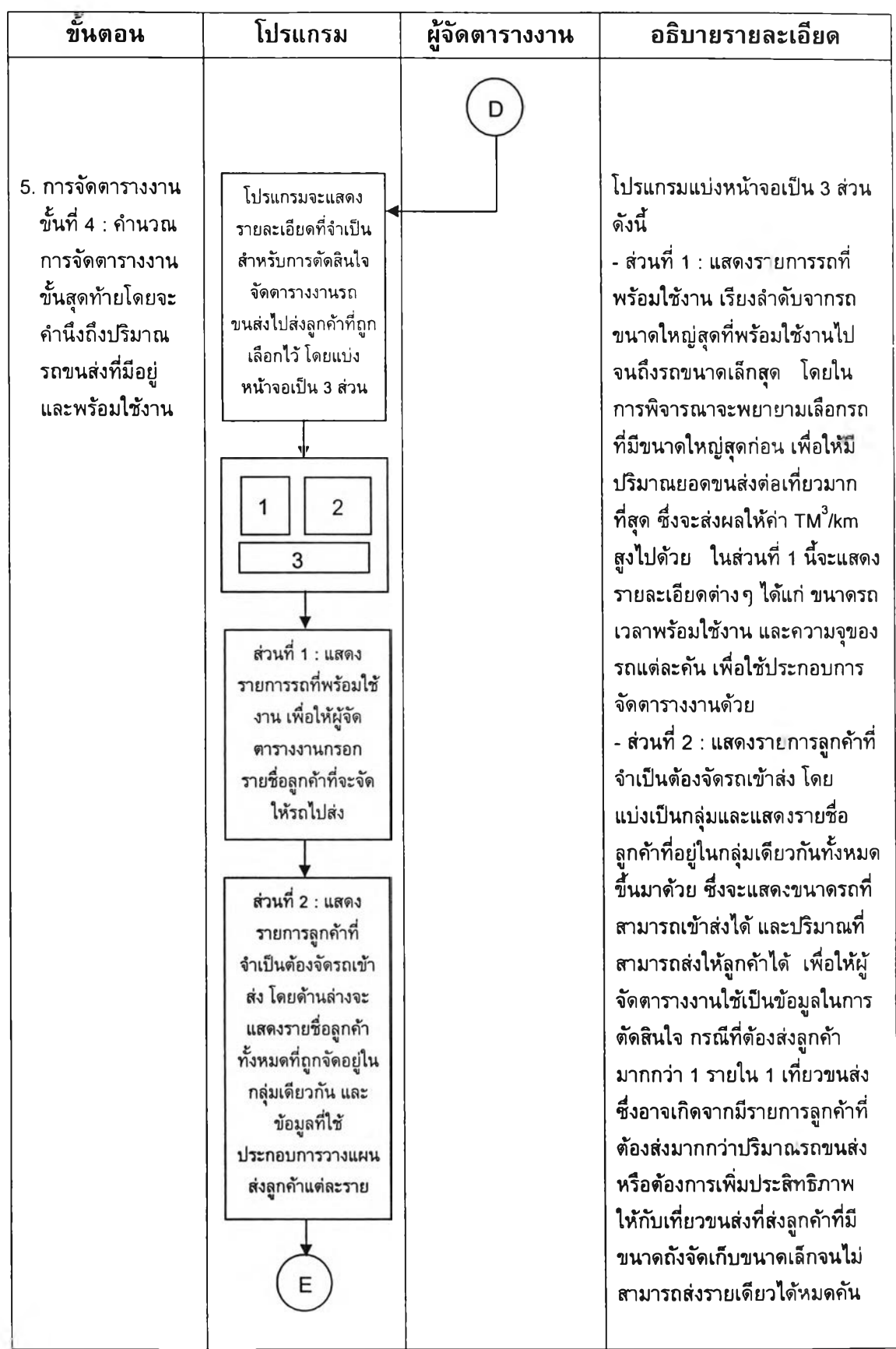

# *ตารางที่ 4.3 แสดงขั้นตอนการใชโปรแกรมช่วยในการจัดตารางงานรถขนส่งแก๊สเหลว (ต่อ)*

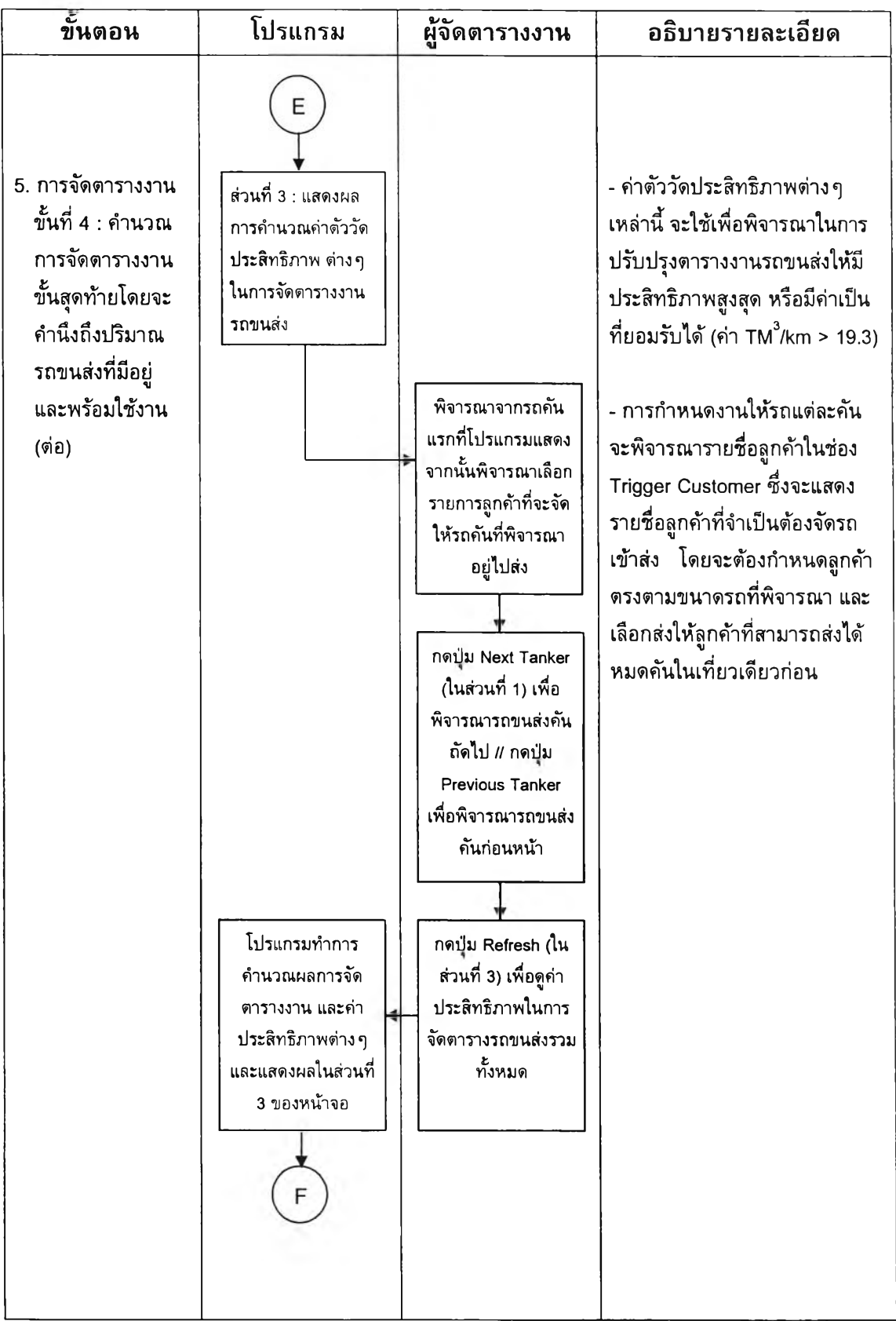

# *ตารางที่ 4.3 แสดงขั้นตอนการใขโปรแกรมช่วยในการจัดตารางงานรถขนส่งแก๊สเหลว (ต่อ)*

 $\bar{l}$ 

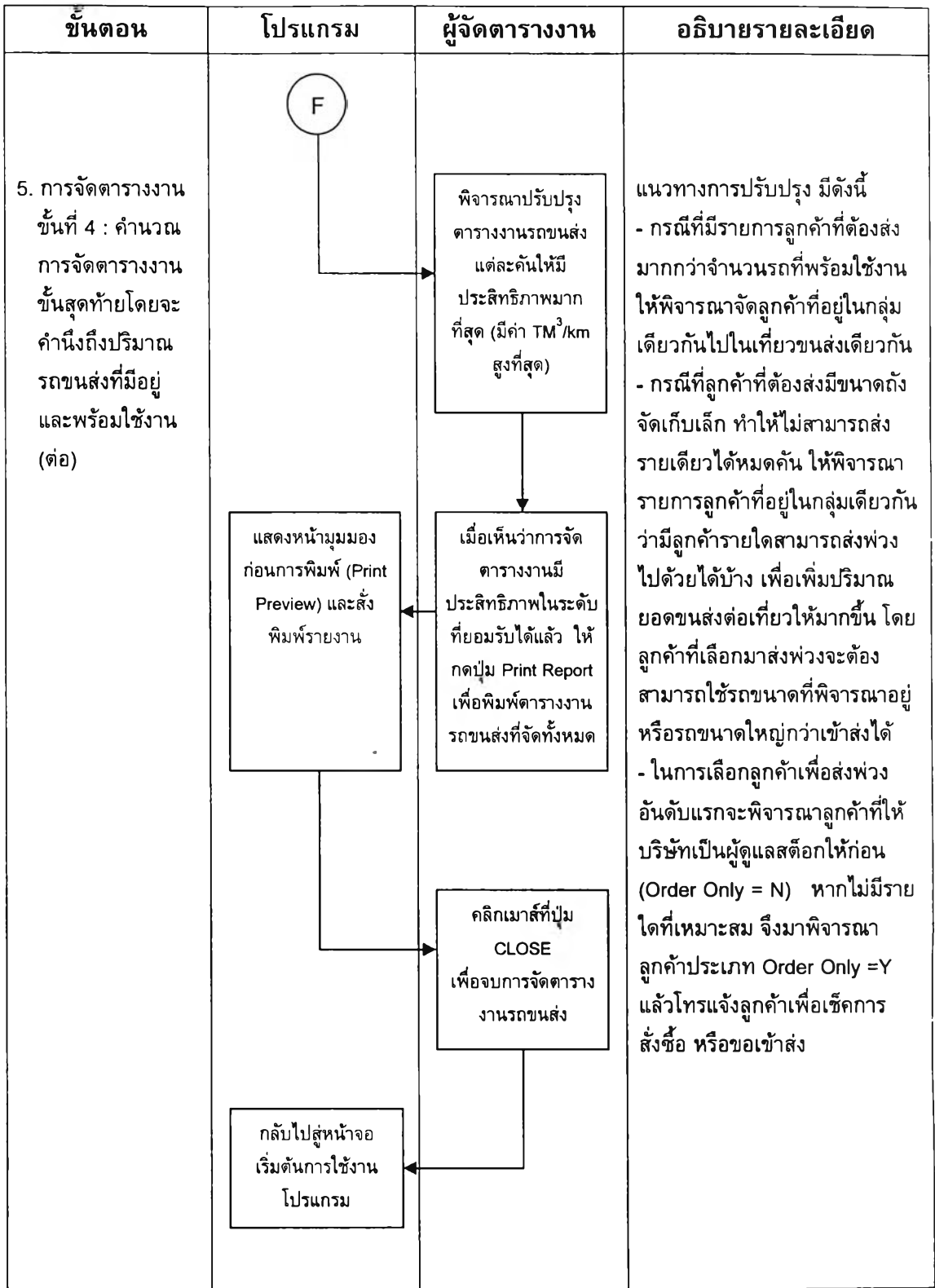

# 4.5 การใช้งานระบบสน้บสนุนการตัดสินใจ (Decision Support System) ใน การจัดตารางงานรถขนส่ง

การปฏิสัมพันธ์กับผู้ใช้เปีนส่วนสำคัญซึ่งใข้เปีนสื่อกลาง ในการสื่อสารโต้ดอบระหว่าง ผู้ใช้งานกับระบบสนับสนุนการตัดสินใจ ผู้วิจัยไต้ออกแบบหน้าจอปฏิสัมพันธ์กับผู้ใช้ในการช่วย จัดตารางงานรถขนส่งแก๊สเหลวด้วยโปรแกรม Microsoft Access 2000 ดังต่อไปนี้

## 4.5.1 หน้าจอเริ่มต้นใช้งาน

หน้าจอเริ่มต้นการใช้งานของโปรแกรม จะประกอบด้วย 3 ทางเลือก ได้แก่ การเริ่มต้น เข้าจัดตารางงานรถขนส่ง การคำนวณหาค่าดัชนีจัดประสิทธิภาพต้านระยะทาง Distance Index Ratio (DIR) และการออกจากโปรแกรม ดังแสดงในรูปที่ 4.7

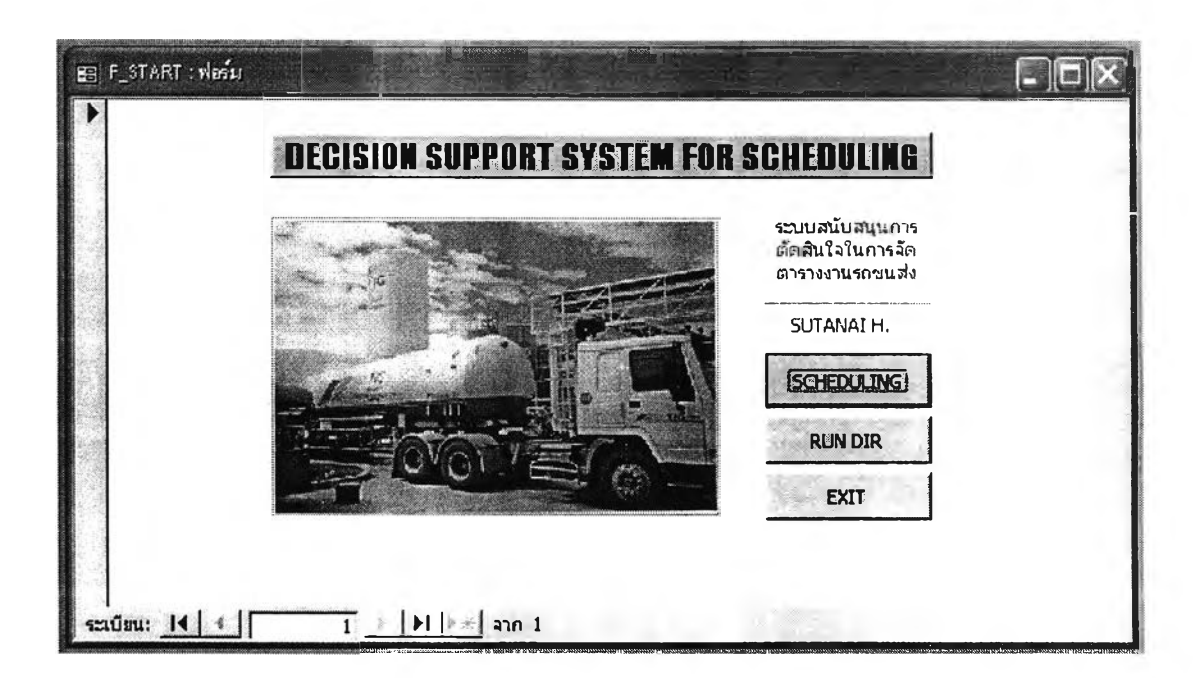

*รูปที่ 4.7 หน้าจอเริ่มต้นการใช้งานโปรแกรม*

### **4.5.2 หน้าจอรายงานสรุปสำหรับผู้จัดตารางงาน**

สามารถเช้าได้ใดยการคลิกเมาส์ที่ป่ม "SCHEDULING" ในหน้าจอที่ 1 โดยหน้าจอนี้ จะแสดงรายชื่อลูกค้าออกตามกลุ่มที่ได้แบ่งไว้ แล้วสรุปรายละเอียดค้านอัตราการใช้งานของ ลูกค้าให้ผู้จัดตารางงานทราบ ได้แก่ เวลาที่อ่านระดับครั้งสุดท้าย ระดับสต็อกที่ทราบล่าสุด (จากการอ่านระดับครั้งสุดท้าย) อัตราการใช้แก๊สของลูกค้า เปอร์เซ็นต์การเปลี่ยนแปลง และ เวลาที่สมควรเช้าส่ง โดยจะเรียงลำดับลูกค้าในแต่ละกลุ่มตามเวลาที่สมควรเช้าส่งเร็วที่สุด เป็นอันดับแรก ดังแสดงในรูปที่ 4.8

| <b>GROUP ID</b> | <b>CUSTOMERS' GROUP</b>                                  |           | <b>SCHEDULER'S REPORT</b> |                  |         |                       |                  |
|-----------------|----------------------------------------------------------|-----------|---------------------------|------------------|---------|-----------------------|------------------|
| 113N            | LOX BKK(UNNEU+RIMMT73) TL                                |           |                           |                  |         |                       |                  |
| $\mathbf{D}$    | Customers' Name                                          | Last Rdag | <b>Reading Date/Time</b>  | Daily Rate %Chag |         | <b>Time</b> to Refill | $\blacktriangle$ |
| 143             | TH.129167 (S290)                                         | 1720      | 14/3/2546 9:59:00         | 113,04           | $-17.5$ | 14/3/2546 9:59:00     |                  |
| b2              | าพ.มงกฏวัฒนะ (S021)                                      | 1633      | 14/3/2546 13:20:00        | 90,432           | $-14.2$ | 17/3/2546 5:49:26     |                  |
| 63              | THAIRHTTI (5226)                                         | 1327      | 19/3/2546 11:40:00        | 101,688          | 3,6     | 22/3/2546 2:26:49     |                  |
| 634             | TW.INNTITY(S416)                                         | 2257      | 20/3/2546 10:02:00        | 256,128          | 2.9     | 22/3/2546 13:17:20    |                  |
| 273             | ปีวดี เจมต แฟคตอรี (S332)                                | 1536      | 18/3/2546 13:00:00        | 40,241           | $-5.3$  | 22/3/2546 18:23:21    |                  |
| ls2             | ทพ.กรุงเทพดุลิตเวนการ(S291)                              | 4616      | 21/3/2546 23:15:00        | 722,544          | $-4.9$  | 25/3/2546 23:46:32    |                  |
| <b>26</b>       | าพ.เซ็นทรัตฯ (แอความชมเดิคอน) (S169)                     | 2026      | 24/3/2546 9:19:00         | 108,264          | $\cdot$ | 28/3/2546 19:30:06    |                  |
| $\sqrt{2}$      | TW. OLEITH (S265)<br>$10 \div  M  \times \tan 10$<br>$=$ | 1744      | 24/3/2546 10:20:00        | 29,208           | $-4.9$  | 4/4/2546 21:36:01     |                  |

*รูปที่ 4.8 หน้าจอรายงานสรุปสำหรับผู้จัดตารางงาน*

ไนหน้าจอนี้จะมี 2 ทางเลือก ได้แก่ การจัดเตรียมข้อมูลสำหรับการจัดตารางงาน และ ปิดหน้าจอ (เพื่อกลับไปสู่หน้าจอเริ่มดันการใช้งานโปรแกรม) ซึ่งหากต้องการเลือกจัดเตรียม ข้อมูลสำหรับการจัดตารางงาน จะต้องกรอกว้นที่สำหรับใช้เริ่มดันการจัดตารางงานก อน

## **4.5.3 หน้าจอการจัดตารางงานขั้นที่ 1**

หน้าจอนี้จะเข้ามาจากการคลิกเมาส์ที่ปุ่ม "PREPARE DATA" ในหน้าจอที่ 2 ซึ่งใน หน้าจอจะทำการสรุปรายชื่อลูกค้า ที่มีระดับสต็อกสมควรที่จะต้องนำมาพิจารณาจัดรถเข้าส่ง ภายใน 1 - 2 วัน ให้ผู้จัดตารางงานไต้ทราบ โดยเมื่อพิจารณารายชื่อทั้งหมดแล้ว ผู้จัดตาราง งานจะต้องคลิกเมาส์ที่ป่ม "Update Data" เพื่อเป็นการเก็บข้อมูลรายชื่อลูกค้าที่สมควรจัดตาราง งานเข้าระบบก่อน จากนั้นจึงคลิกเมาส์ที่ป่ม "Go to Step2" เพื่อให้โปรแกรมดำเนินการในขั้น ที่ 2 ต่อไป ดังแสดงในรูปที่ 4.9

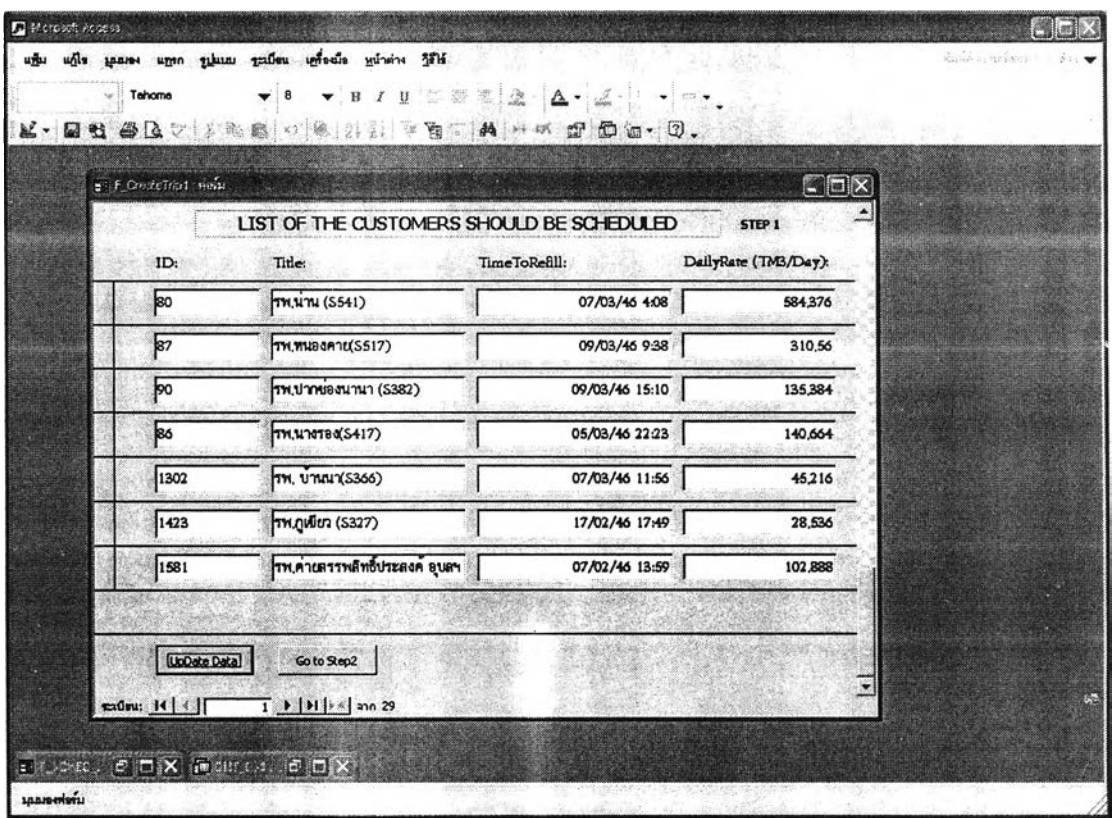

*รูปที่ 4.9 หน้าจอการจัดตารางงานขั้นที่ 1*

## **4.5.4 หน้าจอการจัดตารางงานขั้นที่ 2**

หน้าจอนี้จะเข้ามาโดยการคลิกเมาส์ที่ป่ม "Go to Step2" ในหน้าจอการจัดตารางงาน ขั้นที่ 1 โดยภายในหน้าจอจะแสดงรายชื่อลูกค้าที่ได้แสดงในหน้าจอการจัดตารางงานขั้นที่ 1 ขั้นมาทั้งหมด สำหรับให้ผู้จัดตารางงานคลิกที่หน้ารายชื่อลูกค้า ที่ต้องการยืนย้นว่าจำเป็น จะต้องจัดรถเข้าไปส่งจริง และยังสามารถเพิ่มรายชื่อลูกค้าที่จะต้องจัดรถเข้าไปส่งเพิ่ม ซึ่งอาจ เนื่องจากการเช็คระดับแล้วพบว่าลูกค้ามีอัตราการใช้งานเพิ่มขั้นมากจนระดับเหลืออยู่ที่ระดับ สั่งชื้อแล้ว หรือจากการที่มีลูกค้าบางรายทำการสั่งซื้อเพิ่มเข้ามา ซึ่งการเพิ่มรายชื่อลูกค้าที่ จำเป็นต้องจัดรถเข้าไปส่งเพิ่มสามารถทำได้โดยการคลิกเมาส์ที่ป่ม "Add Order" และเมื่อทำ การเลือกรายชื่อลูกค้าที่จำเป็นจะต้องจัดรถเข้าไปส่งครบถ้วนแล้ว ก็'ให้คลิกเมาส์'ที่ป่ม "Go to Step3" เพื่อเข้าสู่หน้าจอการจัดตารางงานขั้นที่ 3 ต่อไป ดังแสดงในรูปที่ 4.10

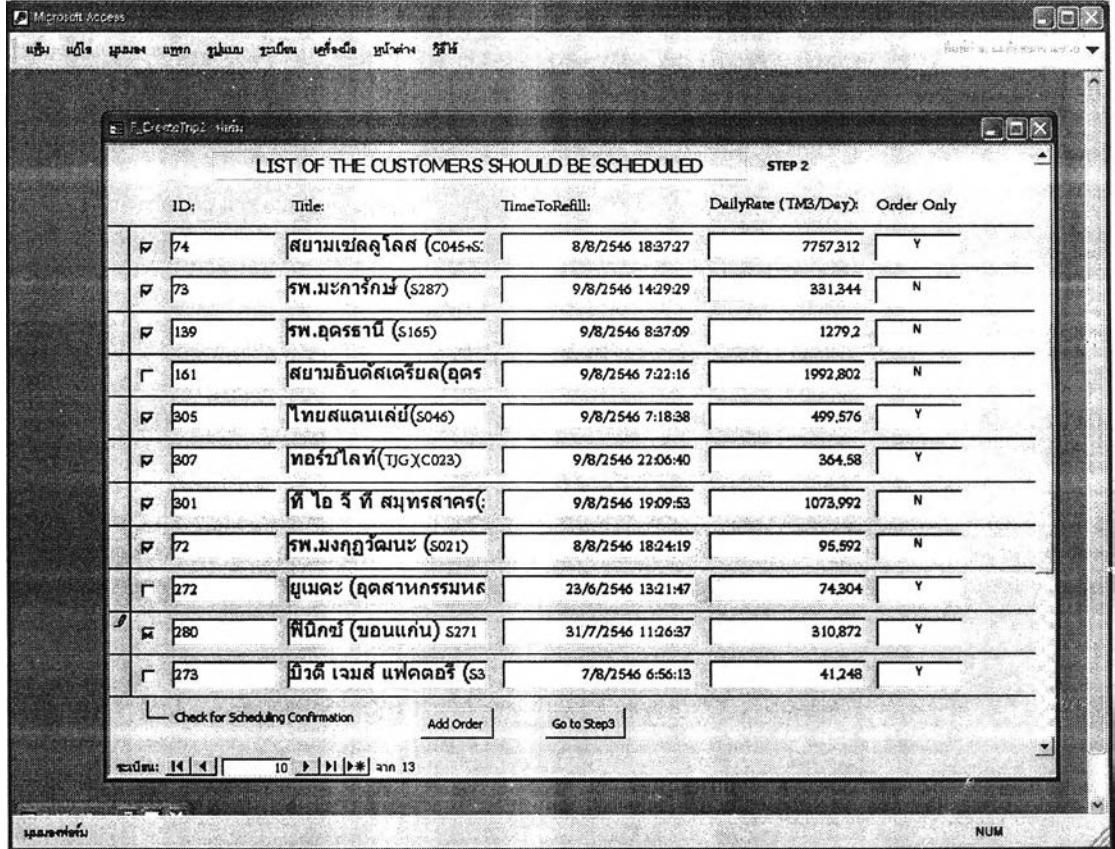

*รูปที่ 4.10 หน้าจอการจัดตารางงานขั้นที่2*

## **4.5.5 หน้าจอการเพิ่มรายชื่อลูกค้าที่จำเป็นต้องจัดรถเข้าส่ง**

ในหน้าจอนี้จะแสดงรายชื่อลูกค้าทั้งหมดให้ผู้จัดตารางงานเลือก การค้นหารายชื่ออาจ ทำโดยการเลื่อนหน้าจอขึ้นลงเพื่อค้นหา หรืออาจใช้วิธีคลิกเมาส์ที่ปม "Find Record" เพื่อพิมพ์ หารายชื่อที่ต้องการก็ได้ และเมื่อเลือกรายชื่อ (คลิกเมาส์ให้มีเครื่องหมาย^/ ที่หน้ารายชื่อ) เสร็จครบถ้วนแล้ว จึงคลิกเมาส์'ที่ป่ม "Finish" เพื่อกลับไปสู่หน้าจอการจัดตารางงานขั้นที่ 2 แล้วดำเนินการจัดตารางงานต่อไป ด้งแสดงในรูปที่ 4.11

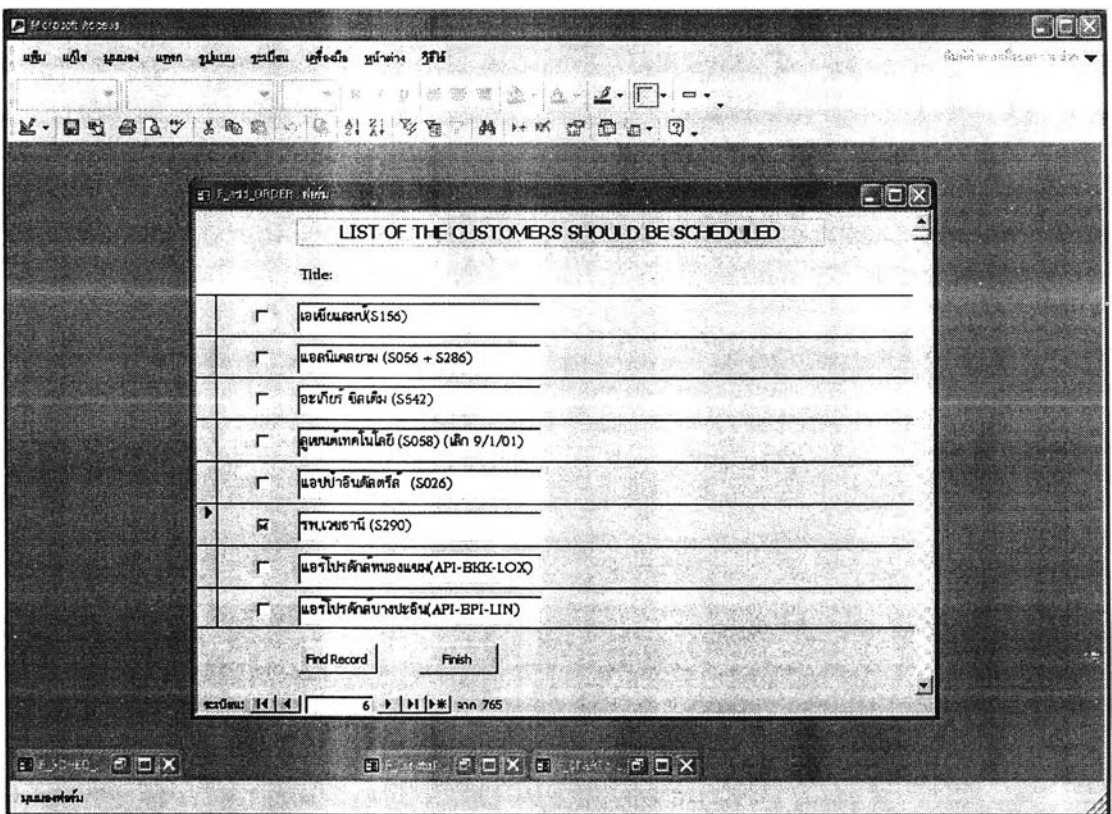

*ร ูป ท ี่4.11 หน้าจอการเพิ่มรายชื่อลูกค้าที่จำเป็นต้องจัดรถเข้าส่ง*

## **4.5.6 หน้าจอการจัดตารางงานขั้นที่ 3**

หน้าจอนี้จะเข้ามาโดยการคลิกเมาส์ที่ปม "Go to Step3" ในหน้าจอการจัดตารางงาน ขั้นที่ 2 โดยภายในหน้าจอจะแสดงรายชื่อลูกค้าที่ได้รับการกำหนดมาจากขั้นที่ 2 ว่า จำเป็นต้องจัดรถเข้าส่งแก๊ส ซึ่งโปรแกรมจะแจ้งให้ผู้จัดตารางงานไต้ทราบถึงขนาดรถใหญ่ ที่สุดที่สามารถเข้าส่งลูกค้าแต่ละรายไต้ และคำนวณเวลาที่รถจะต้องออกจากโรงงานเพื่อไปถึง ลูกค้า โดยระดับสต็อกของลูกค้าอยู่ที่จุดสั่งซื้อพอดี นอกจากนั้นต้านล่างของหน้าจอ จะมีการ คำนวณคำต่าง ๆ ที่จำเป็นสำหรับการจัดตารางงานและการวัดประสิทธิภาพ ได้แก่ จำนวนเที่ยว การส่งทั้งหมด จำนวนลูกค้าที่ต้องส่งทั้งหมด จำนวนงานสาย ระยะทางที่ใชในการขนส่งรวมทุก เที่ยวขนส่ง ปริมาณยอดขนส่งรวมทั้งหมด และสัดส่วนปริมาณยอดขนส่งต่อระยะทาง  $(TM<sup>3</sup>/Km)$  ดังแสดงในรูปที่ 4.12

|                                                                                       |                     |                          |                       | K·图台各区之主电离2018 外科 文在一内 200 g g g g . 0. |                    |                   | $\Box$ bix         |  |
|---------------------------------------------------------------------------------------|---------------------|--------------------------|-----------------------|-----------------------------------------|--------------------|-------------------|--------------------|--|
| EALE CreateTrip3 Nemi<br>LIST OF THE CUSTOMERS MUST BE SCHEDULED<br>STEP <sub>3</sub> |                     |                          |                       |                                         |                    |                   |                    |  |
|                                                                                       | ID:                 | Title:                   | Chassis Size:         | TimeToRefill:                           | TimeToMinROP:      | Start Time:       | TimeToArrival:     |  |
|                                                                                       | 148                 | TH ROBURT(S359)          | L1                    | 13/3/2546 16:15:06                      | 16/3/2546 15:06:06 | 14/03/46 0:00     | 14/3/2546 13:30:00 |  |
|                                                                                       | 162                 | อบลออกซิเจน (5348)       | L1                    | 10/3/2546 14:20:00                      | 13/3/2546 17:11:57 | 14/03/46 0:00     | 14/3/2546 13:03:00 |  |
|                                                                                       | 84                  | TW. ШНААВЯА (5032)       | L <sub>2</sub>        | 11/3/2546 19:44:35                      | 20/3/2546 8:49:54  | 14/03/46 0:00     | 14/3/2546 15:37:30 |  |
|                                                                                       | 49                  | TH. WELL WHAT THE (S310) | IL <sub>2</sub>       | 12/3/2546 15:52:57                      | 22/3/2546 3:10:15  | 14/03/46 0:00     | 14/3/2546 15:37:30 |  |
|                                                                                       | 178                 | 1711, นครนายา (SO91)     | M                     | 14/3/2546 22:17:27                      | 20/3/2546 1:03:39  | 14/03/46 20:32    | 14/3/2546 22:17:27 |  |
|                                                                                       | 103                 | TM.6WUT (S179)           | R <sub>1</sub>        | 14/3/2546 10:07:00                      | 16/3/2546 16:01:11 | 14/03/46 6:44     | 14/3/2546 10:07:00 |  |
|                                                                                       | 172                 | รพ.มงาฏวันนะ (S021)      | R1                    | 17/3/2546 5:49:26                       | 23/3/2546 0:05:36  | 17/03/46 3:08     | 17/3/2546 5:49:26  |  |
|                                                                                       | <b>Total Trips:</b> | 9                        | Total Distances (Km): | 5,618                                   |                    | <b>Set TANKER</b> |                    |  |
|                                                                                       | <b>Total Stops:</b> | 9                        | Total Volumes (TM3):  | 58,441                                  |                    | Go to STEP4       |                    |  |
|                                                                                       | No. of Lateness :   | $\mathbf{1}$             | Ratio of TM3/Km :     | 10.40                                   |                    | Back to STEP2     |                    |  |

*รูปที่ 4.12 หนาจอการจัดตารางงานขั้นที่ 3*

ต้านล่างของหน้าจอจะมีป่มทางเลือกให้เลือกอีก 3 ทางเลือก ไต้แก่ เลือกเพื่อกำหนด สถานะรถขนส่ง เลือกเพื่อไปยังหน้าจอการจัดตารางงานขั้นที่ 4 และเลือกเพื่อกลับไปยังหน้าจอ การจัดตารางงานขั้นที่ 2

### **4.5.7 หน้าจอการกำหนดสถานะรถขนส่ง**

หน้าจอนี้จะเช้าโดยการคลิกเมาส์ที่ป่ม "Set TANKER" ภายในหน้าจอจะแสดง รายการรถขนส่งจำนวน 14 คัน ประกอบด้วยขนาด L1 จำนวน 2 คัน ขนาด L2 จำนวน 6 คัน ขนาด M จำนวน 2 คัน และขนาด R1 จำนวน 4 คัน ชึ่งผู้จัดตารางงานจะต้องเลือกรถที่ สามารถใช้งานได้ และกำหนดเวลาที่รถพร้อมใช้งานลงไปด้วย หลังจากกำหนดสถานะรถเสร็จ เรียบร้อยแล้วจึงคลิกเมาส์ที่ป่ม "OK" เพื่อกลับไปยังหน้าจอการจัดตารางงานขั้นที่ 3 ดังแสดง ในรูปที่ 4.13

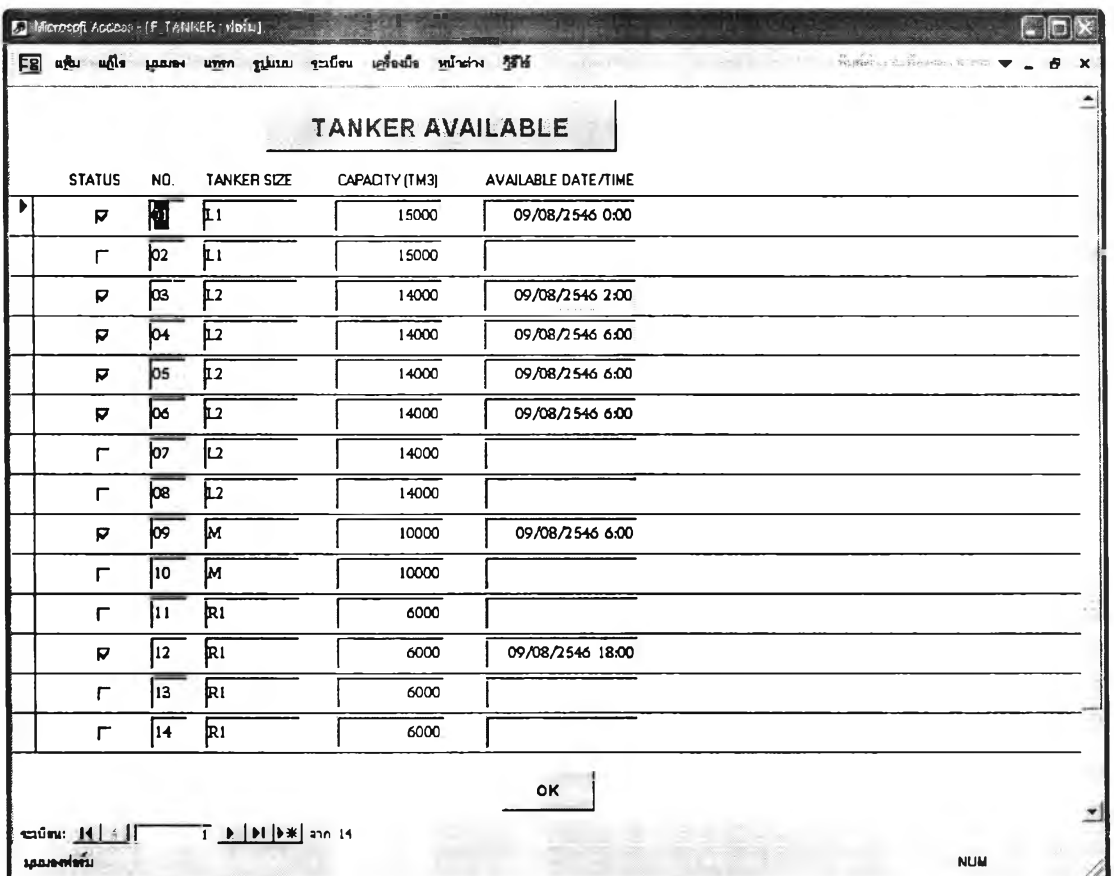

*รูปที่ 4.13 หน้าจอการกำหนดสถานะรถขนส่ง*

# **4.5.8 หน้าจอการจัดตารางงานขั้นที่ 4**

หน้าจอนี้สามารถเข้าได้โดยการคลิกเมาส์ที่ป่ม "Go to Step4" ในหน้าจอการจัดตาราง งานขั้นที่ 3 ซึ่งภายในหน้าจอจะให้ผูใข้งานทำการกำหนดลูกค้าที่จะต้องเข้าส่งลงในรถแต่ละ ค้น แล้วทำการคำนวณค่าตัวจัดผลต่าง ๆ ออกมา ตังแสดงในรูปที่ 4.14

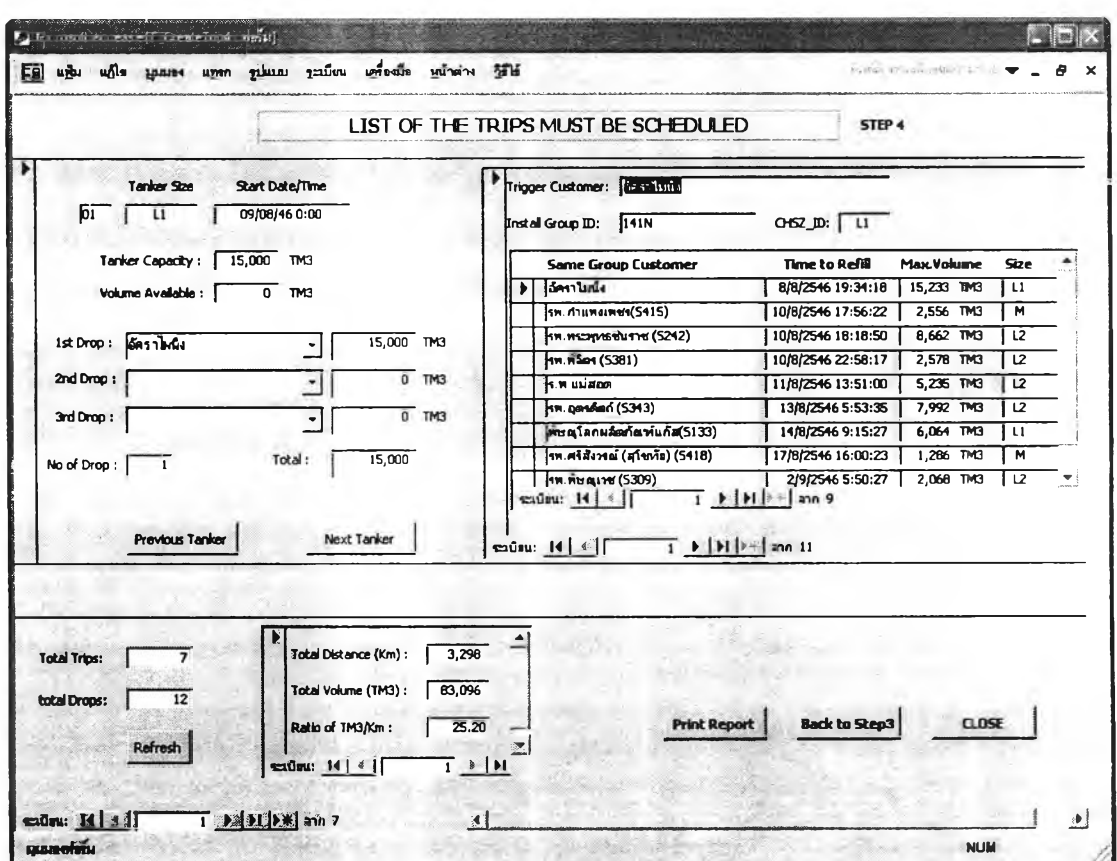

*รูปที่ 4.14 'หนาจอการจัดตารางงานขั้นที่ 4*

ต้านล่างของหน้าจอนี้จะมีป่มทางเลือกให้เลือกอีก 3 ทางเลือก ได้แก่ เลือกเพื่อกลับไป ยังหน้าจอการจัดดารางงานขั้นที่ 3 เลือกเพื่อพิมพ์รายการงานที่ต้องขนส่ง และเลือกเพื่อปิด หน้าจอเมื่อจบการทำงาน

#### **4.5.9 หน้าจอการคำนวณค่า Distance Index Ratio, DIR**

หน้าจอนี้จะเข้าไดโดยการคลิกเมาส์ที่ป่ม "RUN DIR" ในหน้าจอเริ่มต้นการใช้งาน โปรแกรม ซึ่งภายในหน้าจอจะให้ผูใข้งานกำหนดเงื่อนไขด่าง ๆ ที่จำเป็นสำหรับการ คำนวณหาค่า DIR จากนั้นจึงให้เลือกรูปแบบการคำนวณ ดังแสดงในรูปที่ 4.15

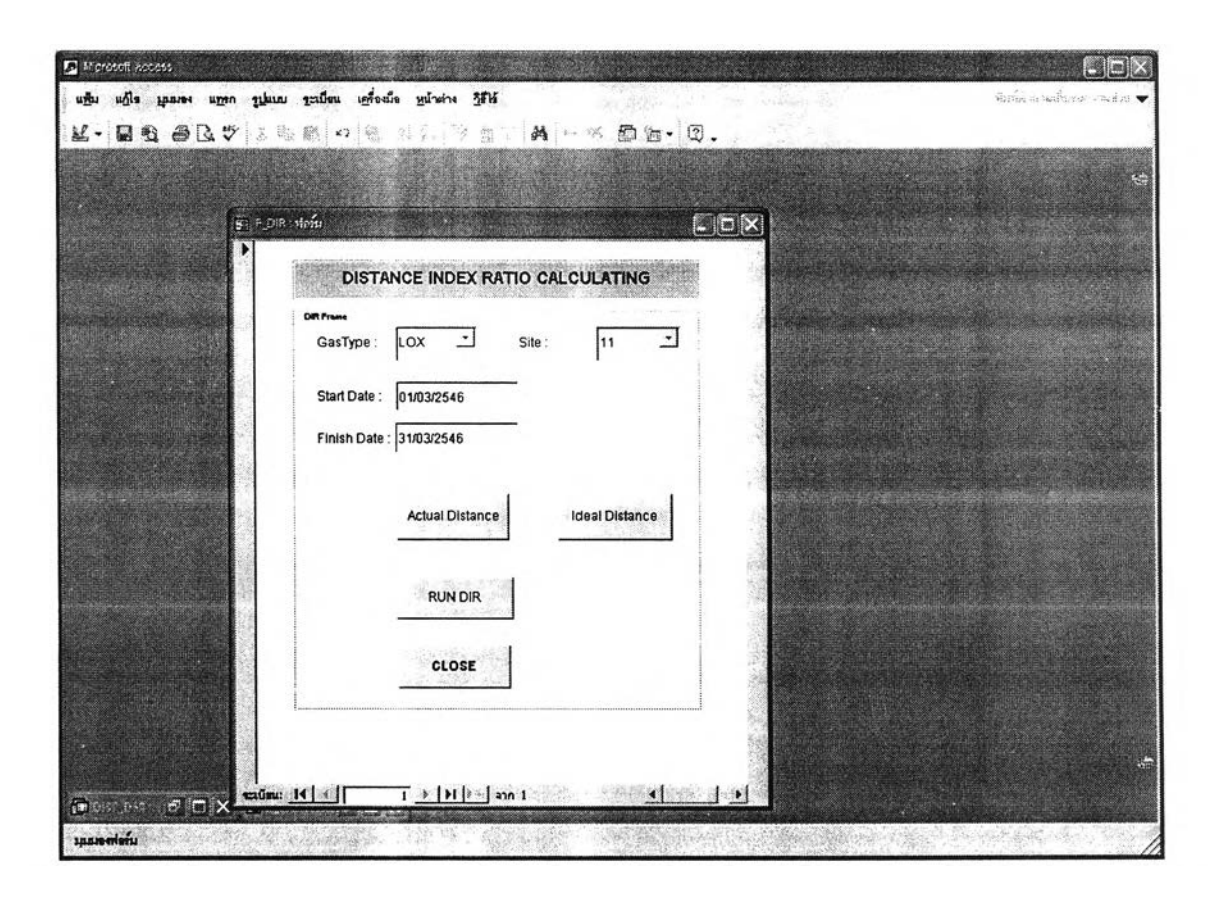

*รูปที่ 4.15 หน้าจอการคำนวณค่า Distance Index Ratio, DIR*

ต้านล่างของหน้าจอจะมีป่มทางเลือกให้เลือก 4 ทางเลือก ไต้แก่ เลือกคำนวณระยะทาง ขนส่งจริง เลือกคำนวณระยะทางขนส่งทางอุดมคติ เลือกเพื่อคำนวณหาค่า Distance Index Ratio (DIR) และเลือกเพื่อทำการปิดหน้าจอ

## **4.5.10 หนาจอแสดงผลการคำนวณค่า Distance Index Ratio, DIR**

ภายหลังจากผู้ใช้งานได้ทำการคลิกเมาส์ที่ป่ม "RUN DIR" ในหน้าจอการคำนวณค่า Distance Index Ratio โปรแกรมจะทำการคำนวณหาคำ DIR ภายใต้เงื่อนไขและช่วงเวลาที่ ผู้ใช้งานกำหนด แล้วทำการแสดงผลการคำนวณระยะทางที่ใช้ในการขนส่งจริง ระยะทางขนส่ง ทางอุดมคติ และค่า Distance Index Ratio, DIR ออกมาในหน้าต่างต้านขวา ด้งแสดงในรูปที่ 4.16

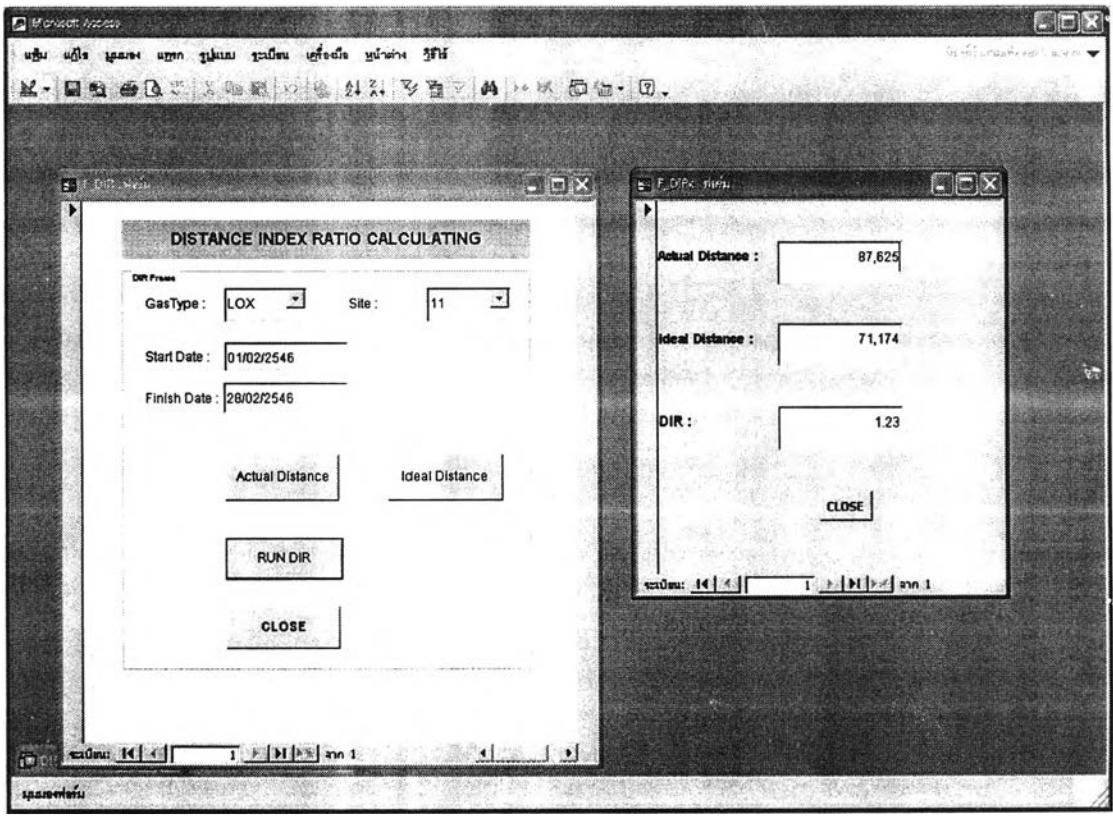

*รูปที่ 4.16 หน้าจอแสดงผลการคำนวณค่า Distance Index Ratio, DIR*

การพัฒนาสร้างโปรแกรมระบบสนับสนุนการตัดสินใจ ในการจัดตารางงานรถขนส่งแก๊ส เหลว ได้นำเอาทฤษฎีต่างๆ ที่เกี่ยวข้อง ทั้งทฤษฎีด้านพัสดุคงคลัง ทฤษฎีด้านการขนส่ง และ ทฤษฎีด้านการจัดตารางกิจกรรม เข้ามาร่วมในการกำหนดเงื่อนไขและคำนวณการจัดตาราง งานภายในโปรแกรม โดยโปรแกรมนี้จะแบ่งออกเป็น 2 ส่วนหลัก คือส่วนของการพิจารณา ตัดสินใจจัดตารางงานรถขนส่ง และส่วนของการคำนวณตัวจัดประสิทธิภาพการจัดส่ง Distance Index Ratio (DIR) ผลการทดสอบการทำงานของโปรแกรมจะแสดงในบทที่ 5